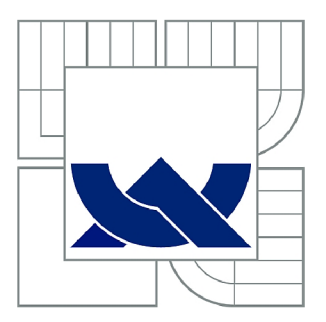

# VYSOKÉ UČENÍ TECHNICKÉ V BRNĚ

BRNO UNIVERSITY OF TECHNOLOGY

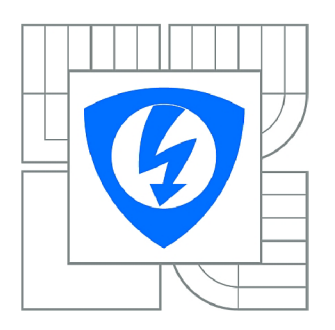

FAKULTA ELEKTROTECHNIKY A KOMUNIKAČNÍCH **I** TECHNOLOGIÍ **77** ÚSTAV BIOMEDICÍNSKÉHO INŽENÝRSTVÍ

FACULTY OF ELECTRICAL ENGINEERING AND COMMUNICATION DEPARTMENT OF BIOMEDICAL ENGINEERING

## AUDIOMETRIE

**AUDIOMETRY** 

DIPLOMOVÁ PRÁCE MASTER'S THESIS

AUTOR PRÁCE **AUTHOR** 

Bc. ONDŘEJ STANICKÝ

VEDOUCÍ PRÁCE **SUPERVISOR** 

Ing. JAN HROZEK

BRNO 2011

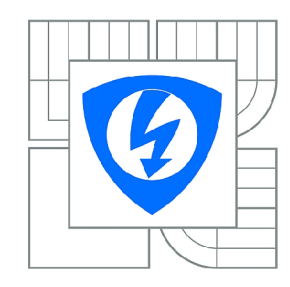

**VYSOKÉ UČENÍ TECHNICKÉ V BRNĚ** 

**Fakulta elektrotechniky a komunikačních technologií** 

**Ústav biomedicínského inženýrství** 

# Diplomová práce

magisterský navazující studijní obor **Biomedicínské** a **ekologické inženýrství** 

*Student:* Bc. Ondřej Staničky *ID:* 78003 *Ročník: 2 Akademický rok:* 2010/2011

**NÁZEV TÉMATU:** 

#### **Audiometri e**

#### **POKYNY PRO VYPRACOVÁNÍ:**

Seznamte se s obecnými principy a metodami subjektivní audiometrie. Navrhněte možná řešení uživatelské aplikace pro realizaci audiometrického vyšetření s grafickým zobrazením výsledků měření a s možností budování pacientské databáze. Vytvořte programovou aplikaci s vybranými audiometrickými metodami. Využijte programové prostředí LabView nebo Matlab.

#### **DOPORUČENÁ LITERATURA:**

[1] ROZMAN , J., et al.: Elektronické přístroje v lékařství. 2006. vyd. Praha: Academia, 2006. 408 s. ISBN 80-200-1308-3. [2] CHMELAŘ , M.: Lékařská laboratorní technika /1 . vyd. Brno : VUT, 2000. 119 s. ISBN 80-214-1770-6

*Termín zadání:* 15.10.2010 *Termín odevzdání:* 20.5.2011

*Vedoucí práce:* Ing. Jan Hrozek

**prof. Ing. Ivo Provazník, Ph.D.**  *Předseda oborové rady* 

#### **UPOZORNĚNÍ:**

Autor diplomové práce nesmí při vytváření diplomové práce porušit autorská práva třetích osob, zejména nesmí zasahovat nedovoleným způsobem do cizích autorských práv osobnostních a musí si být plně vědom následků porušení ustanovení § 11 a následujících autorského zákona č. 121/2000 Sb., včetně možných trestněprávních důsledků vyplývajících z ustanovení části druhé, hlavy VI. díl 4 Trestního zákoníku č.40/2009 Sb.

## **Abstrakt**

První polovina práce je zaměřena na teorii a zabývá se základními fyzikálními pojmy z akustiky, popisem anatomie sluchového ústrojí, základními audiometrickými vyšetřovacími metodami sluchu a popisem grafického výsledku audiometrického vyšetření - audiogramu. Druhá polovina práce obsahuje návrh a blokové schéma audiometru pro vyšetření sluchu tónovou audiometrií. Dále se zabývá popisem vytvořené aplikace a realizací převodu decibelové stupnice na napětí a její korekci. V poslední kapitole jsou prezentována a vyhodnocena naměřená data.

#### **Klíčová slova**

sluchové ústrojí, audiometrie, audiogram, audiometr, metody pro vyšetření sluchu

# **Abstract**

The first part of the thesis focuses on theory and deals with the basic physical terms as far as acoustics is concerned. It also deals with a description of auditory system, as well as graphical results of audiometrical methods. The second part to the thesis deals with a scheme of audiometer for hearing tests. It also deals with the description of the programme as well as the transfer of the decibel scale to electric voltage and its correction. The last chapter contains the data collected during the hearing tests.

#### **Keywords**

auditory system, audiometry, audiogram, audiometer, methods of hearing testing

## **Bibliografická citace**

STANIČKY, O. *Audiometrie.* Brno: Vysoké učení technické v Brně. Fakulta elektrotechniky a komunikačních technologií. Ústav biomedicínského inženýrství, 2011. 58 s. Vedoucí diplomové práce Ing. Jan Hrozek.

## **Prohlášení**

Prohlašuji, že svoji diplomovou práci na téma Audiometrie jsem vypracoval samostatně pod vedením vedoucího diplomové práce a s použitím odborné literatury a dalších informačních zdrojů, které jsou všechny citovány v práci a uvedeny v seznamu literatury na konci práce.

Jako autor uvedené diplomové práce dále prohlašuji, že v souvislosti s vytvořením této diplomové práce jsem neporušil autorská práva třetích osob, zejména jsem nezasáhl nedovoleným způsobem do cizích autorských práv osobnostních a jsem si plně vědom následků porušení ustanovení § 11 a následujících autorského zákona č. 121/2000 Sb., včetně možných trestněprávních důsledků vyplývajících z ustanovení § 152 trestního zákona č. 140/1961 Sb.

V Brně dne 20. května 2011

podpis autora

## **Poděkování**

Děkuji vedoucímu diplomové práce Ing. Janu Hrozkovi za účinnou metodickou, pedagogickou a odbornou pomoc a další cenné rady při zpracování mé diplomové práce.

V Brně dne 20. května 2011

podpis autor

## **Obsah**

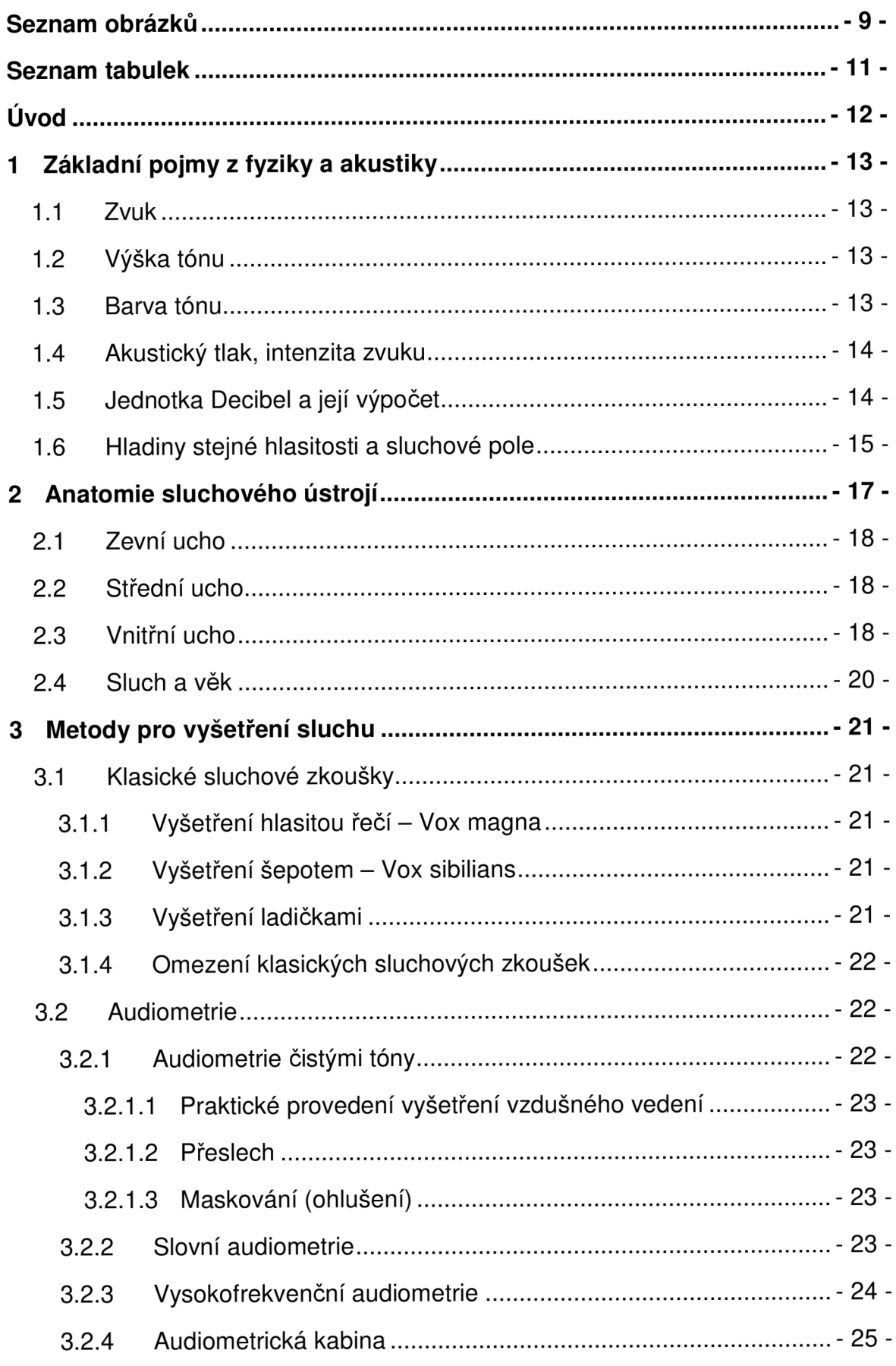

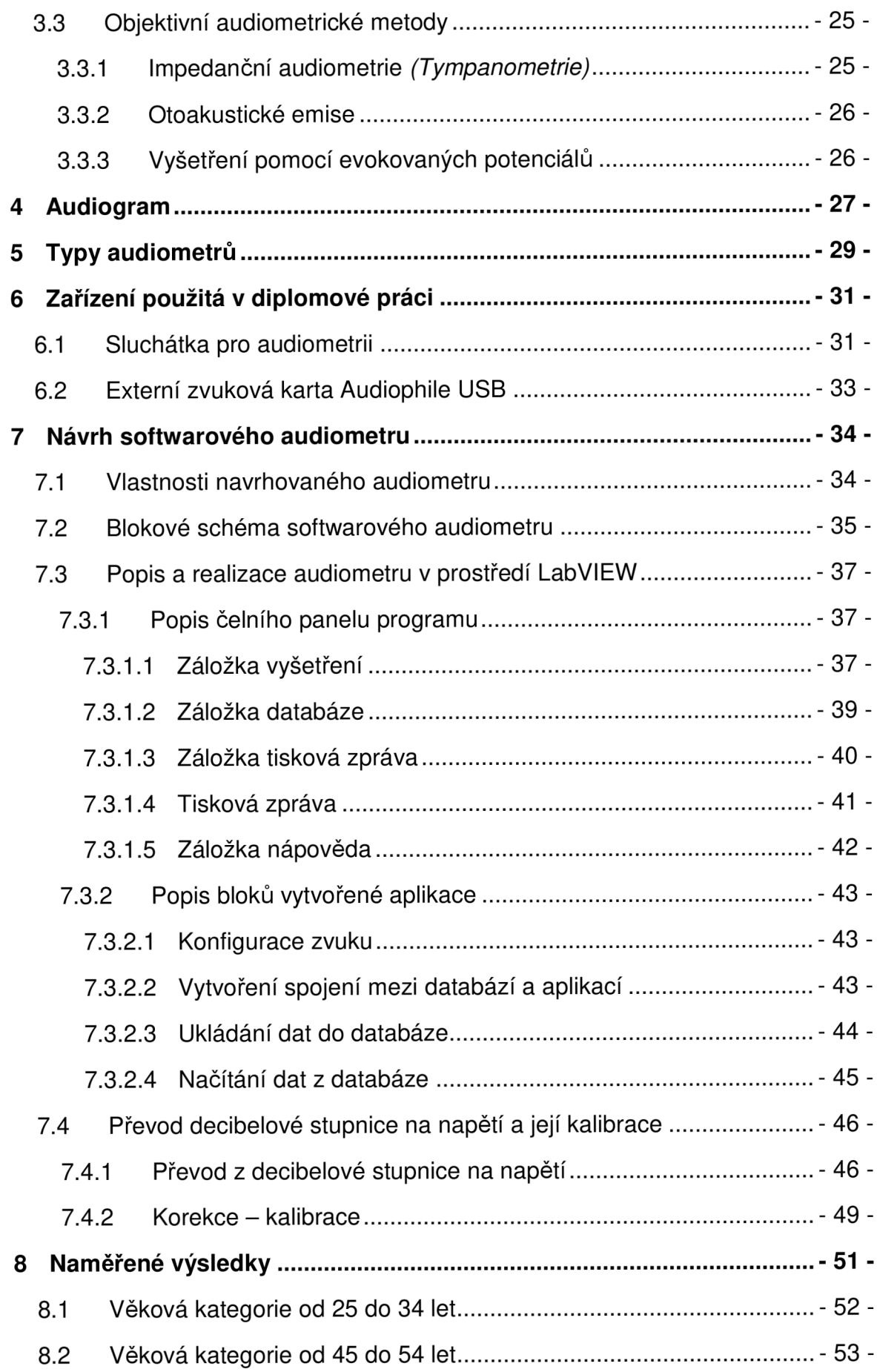

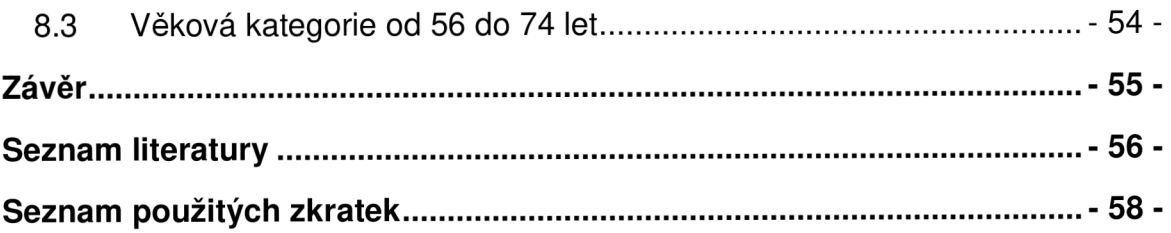

## **Seznam obrázků**

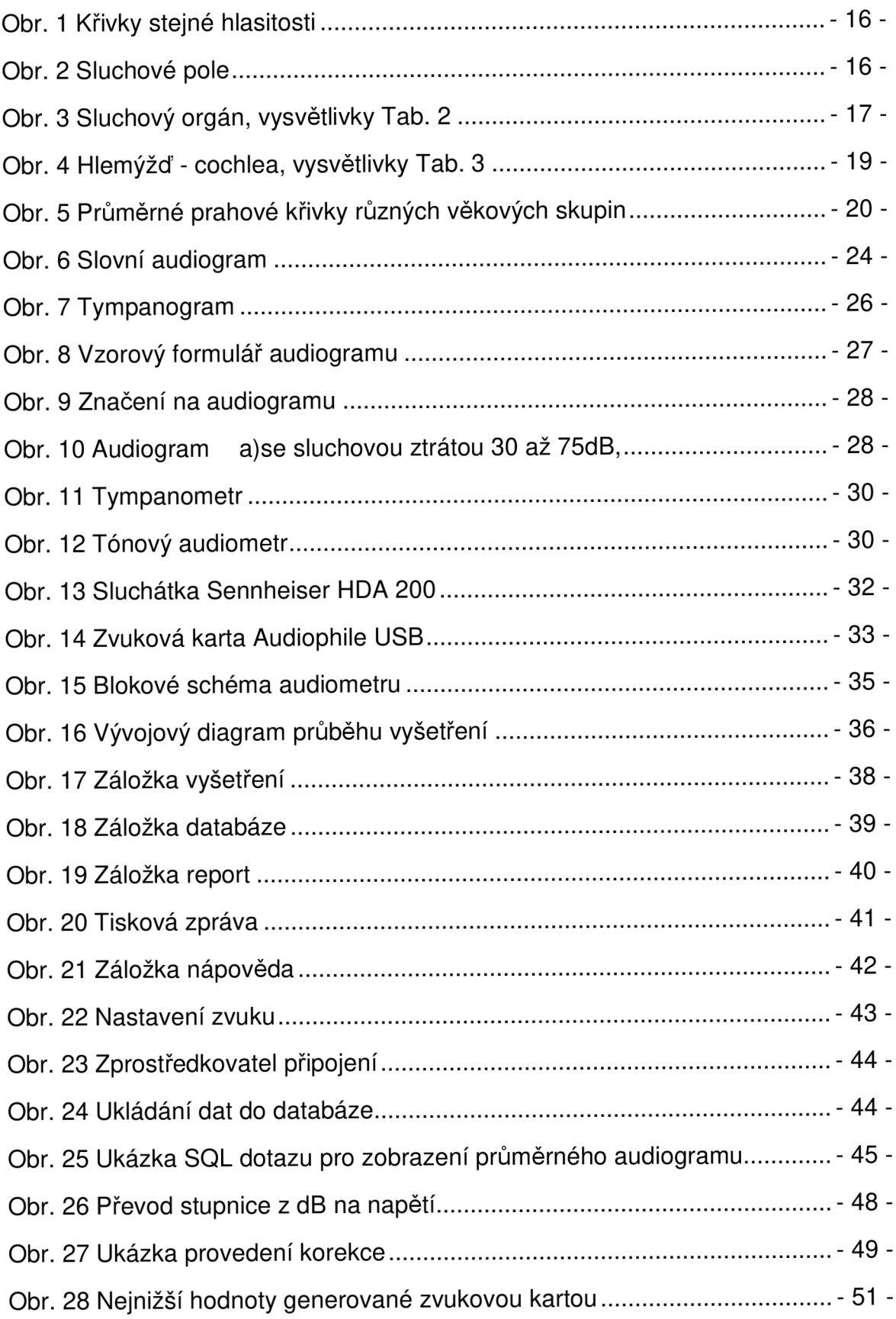

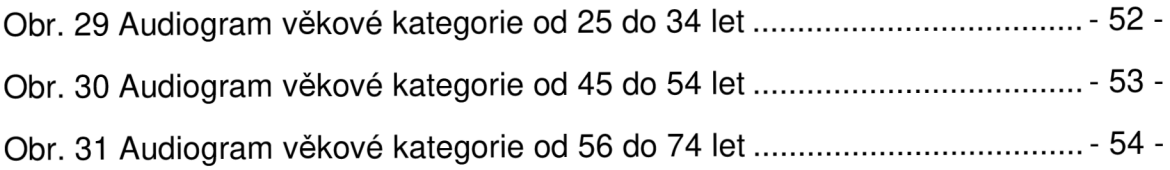

## **Seznam tabulek**

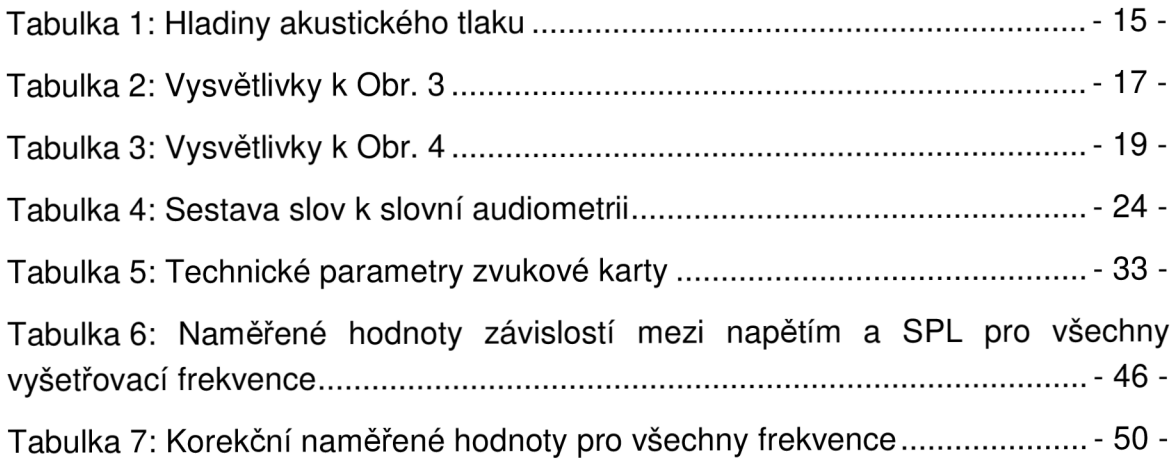

## **Úvod**

Sluch patří mezi nejdůležitější smysly, které slouží člověku k vnímání okolního prostředí. Sluch je využíván především v komunikaci a jeho ztráta nebo zhoršení naše komunikační schopnosti podstatně snižuje. Ke ztrátě sluchu dochází vlivem stárnutí nebo hlučného okolí. V minulosti ztráta sluchu hendikepovala postiženého natolik, že nebyl schopen běžně fungovat ve společnosti. Současné metody vyšetření sluchu, které kombinují poznatky technické i medicínské, ale umožňují poměrně přesně zjistit míru a příčinu ztráty sluchu, což napomáhá vhodnému výběru léčby.

Práce se ve své teoretické části zabývá pojmy jako zvuk, tón, decibel a dále fyziologickou stavbou sluchového ústrojí. Popisuje také obvyklou míru ztráty sluchu s postupujícím věkem. Meritem práce jsou však metody vyšetření sluchu, kterými se teoretická část zabývá ve třetí a čtvrté kapitole. Mezi klasické metody patří vyšetření hlasitou řečí, šepotem a ladičkami. Ačkoliv tyto metody patří mezi nejstarší, používají se do určité míry dodnes. Pokud ale chceme dosáhnout co nejobjektivnějšího výsledku při vyšetření, je vhodnější použít modernější metodu, kterou je audiometrie.

Audiometrie je metoda, která pomocí tónového generátoru testuje citlivost sluchu a vyšetření je tak minimálně závislé na okolních faktorech. I v rámci audiometrie nalezneme různé postupy. Tónová a slovní audiometrie vyžadují spoluúčast pacienta při vyšetření. Oproti tomu jsou dále zmíněny příklady objektivních audiometrických metod, jako je impedanční audiometrie a tympanometrie. Výsledkem audiometrického vyšetření je audiogram, jehož podobu popisuje kapitola pátá. Dále jsou uvedeny technické parametry sluchátek, které se používají v audiometrii a také druhy audiometrů, tedy přístrojů, které generují akustické signály sloužící k vyšetření sluchu.

Cílem praktické části diplomové práce je navrhnout a naprogramovat audiometr, který bude vyšetřovat metodou audiometrie čistými tóny. Součástí audiometru je grafické zobrazení výsledků měření s možností budování pacientské databáze. Pro vytvořenou programovou aplikaci byla možnost volby mezi programy Matlab a LabVIEW. K vytvoření aplikace bylo vybráno programové prostředí LabVIEW.

## **1 Základní pojmy z fyziky a akustiky**

## **1.1 Zvuk**

Zvukem se nazývají všechny tlakové změny prostředí (kapalin, plynů a pevných látek), které jsou rozeznatelné lidským sluchem. Na druhu prostředí, jeho hustotě, pružnosti a teplotě je závislá rychlost šíření tlakových změn (zvuku). Pro vzduch je rychlost šíření tlakových změn při pokojové teplotě 344 m/s. S rostoucí teplotou rychlost šíření zvuku v prostředí stoupá.

Tlakové změny se mohou v závislosti na čase periodicky i neperiodicky měnit nebo mohou mít impulsní charakter. Periodické změny tlaku lze charakterizovat jejich frekvencí udávanou v jednotkách Hertz (Hz). Periodické změny tlaku jsou vnímány sluchem jako tón. Výška tónu je přímo úměrně závislá na frekvenci.

Vnímání neperiodických nebo periodických změn, které vyvolávají nepříjemný vjem posluchače, označujeme jako hluk.[7]

## **1.2 Výška tónu**

Výška tónu (v jednotkách Hz) je charakterizována frekvencí nejnižší složky periodického zvukového signálu.

Lidé se zdravým sluchem v rozmezí věku 20 - 25 let jsou schopni zaznamenat frekvence v rozsahu od 16Hz do 20kHz. S přibývajícím věkem a nadměrnou sluchovou zátěží se tento rozsah snižuje, zejména u vyšších kmitočtů.[7]

### **1.3 Barva tónu**

Barva tónu je dána vyššími harmonickými (násobky celých čísel první harmonické složky). Podle zastoupení a počtu vyšších harmonických v tónu může člověk například rozpoznat jednotlivé druhy hudebních nástrojů.[7]

#### **1.4 Akustický tlak, intenzita zvuku**

Akustický tlak p informuje o množství přenášené energie signálu. Vyjadřuje se v pascalech [Pa]. Na frekvenci 1kHz je nejmenší tlaková změna, kterou je sluchový orgán schopen postřehnout p = 2\*10-5 [Pa].

Intenzita zvuku (J) je měřítkem akustické energie procházející jednotkovou plochou kolmou ke směru šíření zvukové vlny. Jednotkou intenzity zvuku je W/m<sup>2</sup>. Osoby se zdravým sluchem jsou schopny vnímat referenční tón (1kHz) o intenzitě 10-12 W/m². Referenční hodnota je umístěna na frekvenci 1kHz z důvodu největší tlakové změny, které lidské ucho vnímá na hranici prahu bolesti.[7]

#### **1.5 Jednotka Decibel a její výpočet**

Pro praktické měření by udávané hodnoty akustického tlaku v absolutních jednotkách byly nepřehledné. Proto se používá poměrná, relativní logaritmická jednotka decibel [dB]. Logaritmická decibelová stupnice má referenční hodnotu akustického tlaku rovnu 2\*10<sup>-</sup> Pa. Tomuto bodu odpovídá hladina 0 dB. Další výhodou je, že logaritmická stupnice se velmi blíží nárůstu subjektivního sluchového vjemu relativní hlasitosti. Nárůst hlasitosti o jeden decibel vyjadřuje tutéž relativní změnu akustického tlaku na kterémkoliv místě frekvenční stupnice.

Intenzita zvuku a akustický tlak vyjádřený v decibelech se označuje jako *hladina intenzity zvuku (LJ) a hladina akustického tlaku (L).[7]* 

Hladina akustického tlaku

$$
L = 20 \times \log\left(\frac{p}{p_0}\right)
$$

(1)

- L hladina akustického tlaku [dB]
- p změřený akustický tlak [Pa]
- pO vztažná hodnota 2\*10-5 [Pa]

Hladina intenzity zvuku

$$
L_J = 10 \times \left(\frac{J}{J_0}\right)
$$

 $LJ$  – hladina intenzity zvuku [dB] J - změřená intenzita zvuku  $[W/m^2]$  $JO - vztažná hodnota 10-12$  $[W/m^2]$  (2)

[7]

## **1.6 Hladiny stejné hlasitosti a sluchové pole**

Přenosová charakteristika ucha je frekvenčně závislá Obr. 1. Má-li být vnímán zvuk s rozdílným kmitočtem se stejnou hlasitostí, pak se potřebná úroveň akustického tlaku pro jednotlivé kmitočty liší. Při malých hlasitostech jsou rozdíly v citlivosti v závislosti na frekvenci velké, se stoupající hlasitostí se rozdíly zmenšují. Nejvyšší citlivost má ucho pro kmitočty 1000 Hz až 4000 Hz zatímco směrem k nízkým a vysokým kmitočtům je citlivost ucha nižší. Rozeznáváme dvě mezní hodnoty akustického tlaku. Dolní mez, práh slyšení, je minimální hodnota akustického tlaku potřebná k tomu, aby byl signál vnímán. Horní mez, práh bolesti, je akustický tlak, který způsobuje bolestivý vjem.[7] V tabulce 1[15] jsou vidět hladiny akustického tlaku ve vybraných prostředích.

Akustické vlastnosti ucha vyjadřují Fletcher-Munsonovy křivky konstantní slyšitelnosti Obr. 1[5], které bývají také označovány jako izofóny. Každá z těchto křivek vyjadřuje závislost akustického tlaku na kmitočtu pro určitou konstantní úroveň hlasitosti. Úroveň akustického tlaku bývá nejčastěji udávána v dB.[3]

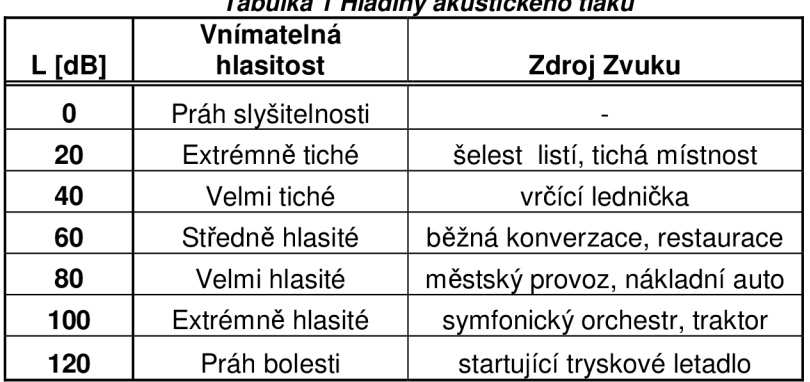

*Tabulka 1 Hladiny akustického tlaku* 

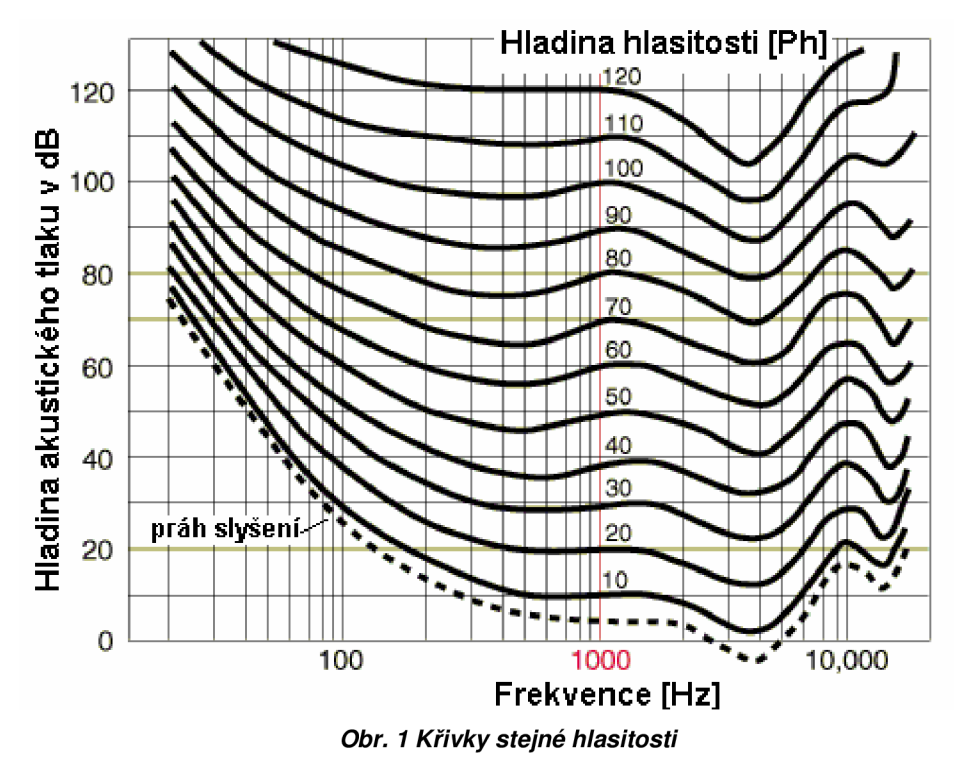

Hladina intenzity označovaná jako 1 fón odpovídá hladině intenzity 1 dB, vztažena k frekvenci 1 kHz.[5]

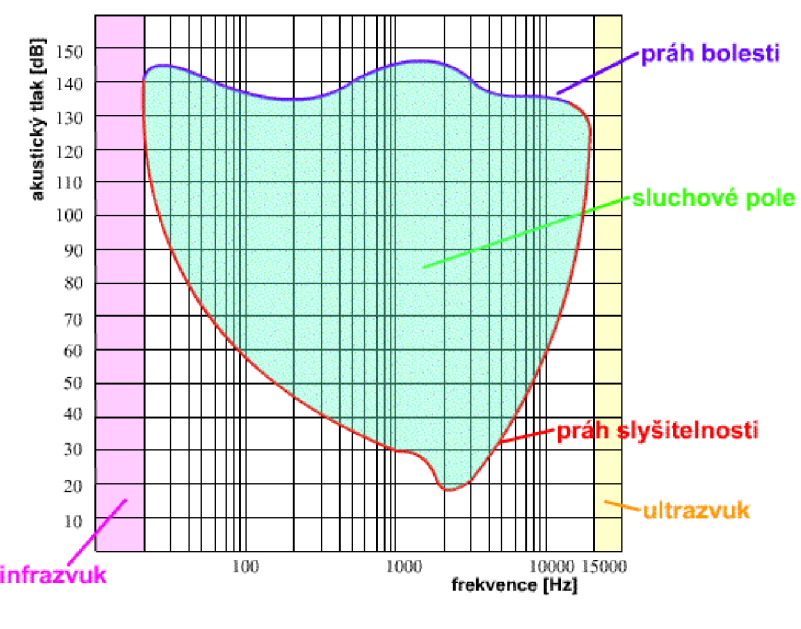

*Obr. 2 Sluchové pole* 

Jako sluchové pole Obr. 2[8] označujeme akustickou oblast ohraničenou intenzitou a frekvencí. Limity intenzitní, které ohraničují sluchové pole, jsou práh sluchu a práh bolesti.

Největší kapacita sluchového pole je v oblastech 1 - 4 kHz, kde je jeho šíře větší než 100dB.[5]

## **2 Anatomie sluchového ústrojí**

Základním orgánem sluchového ústrojí je ucho Obr. 3[10], v němž se zvukové signály mění na nervové vzruchy.

Ucho se dělí na zevní, střední a vnitřní.

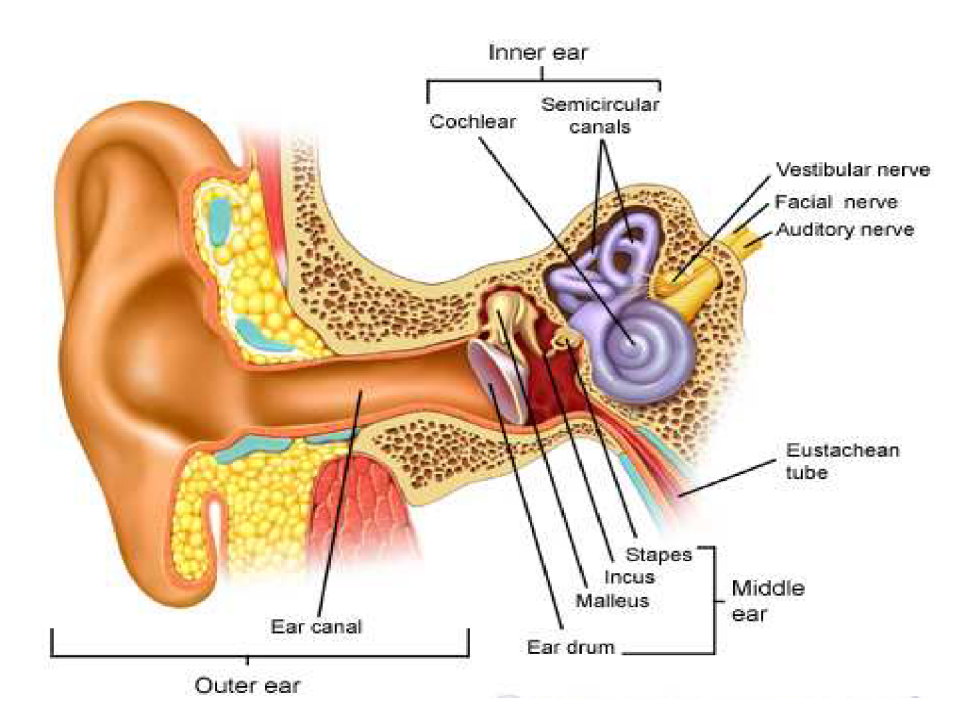

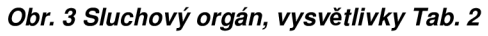

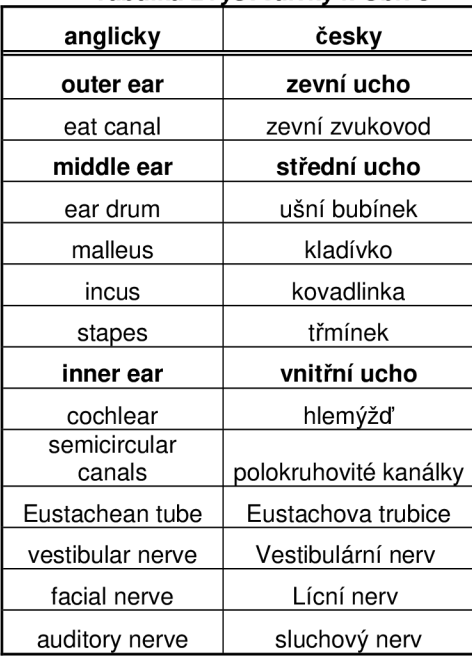

#### *Tabulka 2V ysvětlivky k Obr. 3*

### **2.1 Zevní ucho**

Zevní ucho je tvořeno boltcem a zevním zvukovodem. Boltec je tvořen chrupavčitou tkání a kůží, která má typický tvar s mnoha variacemi. Boltce fungují trochu jako trychtýř, jejich hlavním úkolem je soustřeďovat zvuky z okolí do zvukovodu.

Zvukovod je asi 2 centimetry dlouhá, mírně esovité prohnutá trubice, končící pružnou blankou zvanou bubínek. Ten odděluje zevní ucho od ucha středního. Zvukovod obsahuje drobné žlázy produkující ušní maz a také drobné chloupky, které spolu s mazem brání tomu, aby se do ucha dostal prach a větší částice. Součástí ušního mazu jsou chemické látky schopné likvidovat bakterie, a tak bránit sluchové ústrojí před infekcemi. Zvukovod tvoří akustický rezonátor a zesilovač, který zesiluje kmitočty v intervalu  $2 - 4$ kHz až o 15 dB.[9]

## **2.2 Střední ucho**

Střední ucho začíná bubínkem, na nějž jsou napojeny tři sluchové kůstky. Patří mezi ně kladívko, kovadlinka a třmínek. Řetěz kůstek přenáší zvuk od bubínku do vnitřního ucha - ploténka třmínku se dotýká oválného okénka v labyrintu.

Ze středního ucha do nosohltanu ústí Eustachova trubice, která vyrovnává tlak ve středním uchu s tlakem v okolním prostředí a také pomáhá čistit středoušní dutinu.[9]

## **2.3 Vnitřní ucho**

Vnitřní ucho přejímá vibrace z oválného okénka a přenáší je do cochley (Obr. 4[12]), který je součástí kostěného labyrintu. Cochlea je soustava dutinek jehož sluchové části se říká hlemýžď, část obsahující ústrojí rovnováhy se nazývá vestibulární ústrojí.

Vnitřní ucho je spojeno se středními dvěma okénky. Oválným okénkem, v němž je uložen třmínek a které vede do vestibula, a okrouhlým, jež je uzavřeno jen tenkou pružnou blankou a umístěno hned na začátku hlemýždě.

Hlemýžď obsahuje vlastní smyslové ústrojí Cortiho orgán. Do něj se přes oválné okénko přenášejí ze třmínku vibrace, které zde rozechvívají vláskové buňky uložené do perilymfy. Vláskové buňky se pohybují současně s tekutinou rozvlněnou zvukovými vlnami a jejich pohyby se pak mění na nervové impulzy směřující do mozku.[9]

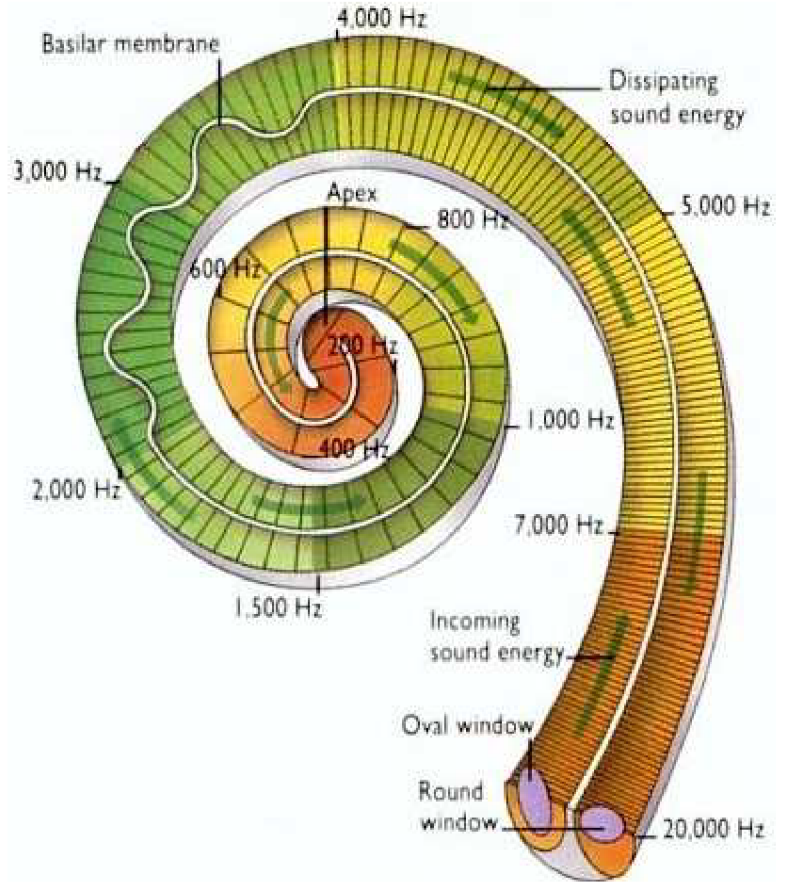

*Obr. 4 Hlemýžď - cochlea, vysvětlivky Tab. 3* 

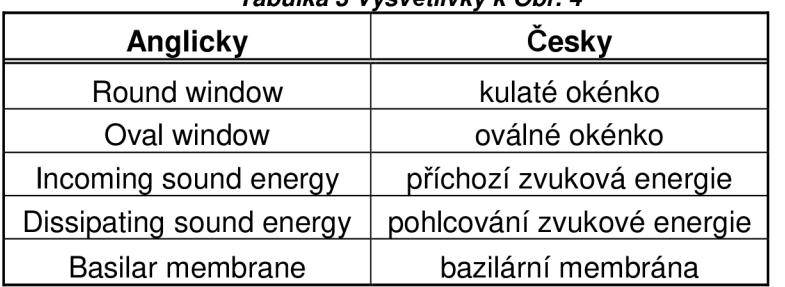

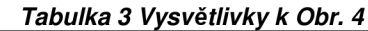

## **2.4 Sluch a věk**

Lidský sluch je schopen vnímat zvuky v rozsahu frekvencí od 16 Hz do 20 kHz. Tento rozsah se vlivem stárnutí sluchového ústrojí nebo možným poškozením zmenšuje. Obecně lze říci, že horní hranice rozsahu slyšitelných frekvencí klesne přibližně o 10 dB na frekvenci 1 kHz za deset let (Obr. 5[5]).[1]

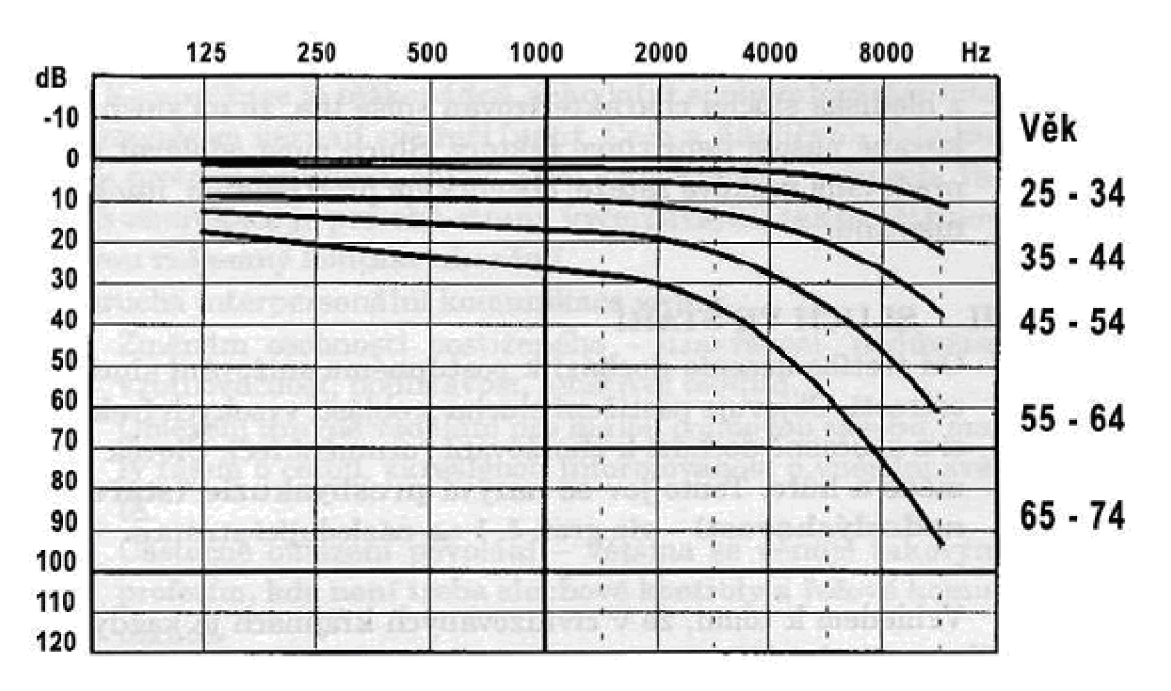

*Obr. 5 Průměrné prahové křivky různých věkových skupin* 

Klasifikace průměrné ztráty sluchu a její označení podle zdravotní světové organizace:

- 0 až 25 dB normální sluch
- 26 až 40 dB lehká nedoslýchavost
- 41 až 55 dB střední nedoslýchavost
- 56 až 70 dB středně těžká vada sluchu
- 71 až 90 dB těžká vada sluchu
- $\bullet$ Více než 91 dB velmi závažná vada sluchu

Za neslyšícího se pak považuje pouze ten, kterému ani sebevětší zesílení sluchu neposkytuje žádné sluchové vjemy.[1]

## **3 Metody pro vyšetření sluchu**

Vyšetření sluchu pacienta je důležité k přesné diagnostice vady sluchu. Pro vyšetření slouží různé metody, které se liší způsobem provedení vyšetření.

## **3.1 Klasické sluchové zkoušky**

Mezi klasické sluchové zkoušky, někdy označované jako kvalitativní, patří vyšetření hlasitou řečí, šepotem a ladičkami. Tyto vyšetřovací metody patří mezi nejstarší vyšetřovací postupy sluchu. Jejich cílem je orientačně stanovit typ sluchové poruchy a její závažnost.[7]

### **3.1.1 Vyšetření hlasitou řečí - Vox magna**

Vyšetřuje se vždy každé ucho zvlášť. Ucho, které nechceme vyšetřovat, maskujeme bílým šumem. K vyšetření používáme slova obsahující hluboké nebo vysoké hlásky, pomocí kterých lze odhadnout, zda pacient slyší lépe vysoké nebo hluboké zvuky. Při vyšetření asistuje sestra, která obsluhuje ohlušovač a stíní zrak pacienta, aby mu zabránila v odezírání.

Zaznamenává se vzdálenost, na kterou pacient správně rozpozná většinu slov. [7]

### **3.1.2 Vyšetření šepotem - Vox sibilians**

Pro vyšetření šepotem se využívá reziduálního objemu vzduchu v plicích. Pro vyřazení nevyšetřovaného ucha stačí zevní zvukovod ucpat prstem. Ohlušovač vytváří vysokou hladinu hluku, které může svoji intenzitou maskovat přeslechem i vyšetřované ucho.

Další postup je stejný jako při vyšetření hlasitou řečí.[7]

### **3.1.3 Vyšetření ladičkami**

Ladičky jsou kovové nástroje, které jsou zdrojem definovaných jednoduchých tónů. [lejska] Pro vyšetření ladičkami se používá ladiček do 500 Hz. Pro vyšetření nejsou vhodné ladičky zhotovené z lehkých slitin (jejich kmity mají malou energii, jsou náchylnější ke kmitání na vyšším harmonickém kmitočtu) [7].

Základní zkoušky ladičkami jsou pojmenovány podle svých autorů: Weberova, Rinného, Schwabachova.[5]

#### **3.1.4 Omezení klasických sluchových zkoušek**

Výsledky klasických zkoušek u jednoho pacienta nejsou objektivní. Výsledek zkoušky hlasitou řečí a šepotem ovlivní velikost místnosti, povrch stěn, členitost místnosti, akustickém pozadí a další vnější vlivy. U vyšetření ladičkami neproměříme celé frekvenční pásmo, a tudíž nemusíme zjistit sluchovou vadu.

Přesto si tyto vyšetřovací postupy při orientaci o stavu sluchu pacienta pro svoji rychlost, jednoduchost a materiálovou nenáročnost uhájily své místo při diagnostice.[7]

## **3.2 Audiometrie**

Kvalita sluchu je hodnocena subjektivním nebo objektivním vyšetřením audiometrií. Do metod subjektivního vyšetření řadíme audiometrii čistými tóny, slovní a vysokofrekvenční audiometrii.[11]

### **3.2.1 Audiometrie čistými tóny**

Tónovou audiometrií vyšetřujeme sluchový práh vzdušného a kostního vedení pro čisté (sinusové) tóny. Je řazena mezi kvantitativní vyšetřovací postupy. Sluch pro vzdušné i kostní vedení se vyšetřuje pro každé ucho samostatně, pomocí kalibrovaných generátorů tónů a šumů - audiometrů. Aby nebylo vyšetření ovlivněno okolním hlukem, provádí se ve zvukově upravených místnostech - tichých komorách. Pozadí hluku v kvalitní komoře pro vyšetření vzdušného a kostního vedení je definováno v normě ČSN ISO 8253 – 1. Hluk by neměl přesáhnout 20 dB (při měření filtru A).

Vzdušné vedení je sluchátky vyšetřeno pro každé ucho samostatně na sedmi základních frekvencích (125 Hz, 250 Hz, 500 Hz, 1 kHz, 2 kHz, 4 kHz a 8 kHz) a až čtyřech doplňkových frekvencích (750 Hz, 1,5 kHz, 3 kHz a 6 kHz). Kostní vedení pomocí speciálního vibrátoru na pěti základních frekvencích (250 Hz, 500 Hz, 1 kHz, 2 kHz, 4 kHz).

Celé zvukové pásmo od 16 Hz - 20 kHz se nevyšetřuje, protože frekvence nad 4 kHz nejsou pro rozumění řeči podstatné a u frekvencí nad 10 kHz existují potíže se standardizací. Vyšetření sluchu nad 10 kHz se věnuje tzv. vysokofrekvenční audiometrie, viz kapitola 3.2.3 .[7]

#### **3.2.1.1 Praktické provedení vyšetření vzdušnéh o vedení**

Po stručném seznámení pacienta s vyšetřovacím postupem je pacient posazen tak, aby neviděl na ovládací panel audiometru a jeho displej.

Nejprve se vyšetřuje vedení lépe slyšícího ucha. Nemusíme se tak obávat ovlivnění výsledku vyšetření přeslechem. Protilehlý zvukovod musí být volný. Nejprve se vyšetřuje frekvence 1 kHz, pak frekvence vyšší a nižší. Začíná se podprahovými intenzitami, intenzita se zvětšuje většinou po 5 dB krocích. Vyšetření se několikrát opakuje.[7]

#### **3.2.1.2 Přeslech**

Pokud má pacient asymetrickou poruchu sluchu a vyšetřujeme hůře slyšící ucho, může být výsledek vyšetření ovlivněn přeslechem. K přeslechu do lépe slyšícího ucha při vzdušném vedení dochází netěsností vyšetřovací mušle sluchátka, nebo přenosem zvukové energie na skelet hlavy a kostním vedením na protilehlé ucho. Velikost přeslechu je individuální, pohybuje se od 45 do 60 dB. Pokud je rozdíl ve vzdušném vedení mezi vyšetřovaným hůře slyšícím uchem a lépe slyšícím větší jak 40 dB, nevyšetřované ucho maskujeme. Tím vyloučíme ovlivnění vyšetření hůře slyšícího ucha.[7]

#### **3.2.1.3 Maskování (ohlušení)**

Pokud na ucho dopadají dva zvuky současně, je vnímán pouze zvuk silnější, slabší je maskován, ucho je ohlušeno silnějším zvukem. Pro maskování se v současné době v tónové audiometrii používá výhradně úzkopásmový šum. Pokud současně pustíme do stejného ucha čistý tón a úzkopásmový šum se stejnou intenzitou, čistý tón není slyšet – je maskován šumem. Intenzita maskovacího šumu je stejná, jako intenzita vyšetřovaného tónu.[7]

#### **3.2.2 Slovní audiometrie**

Stimulačním signálem při tomto vyšetření je většinou slovo. Záznam nazýváme slovní audiogram.

Významnou úlohu hraje speciální sestava slov, viz tabulka 4[5], kterou vyšetřování provádíme. Slova musí být obvyklá a obecně známá. Musí být proporcionálně zastoupena slova jedno-, dvou- a víceslabičná. Poměr slovních druhů musí odpovídat jejich frekvenci v hovorové řeči a musí být zastoupena slova obsahující hlásky hlubokých a vysokých frekvencí.

Sestava pro český jazyk obsahuje vždy sto slov, které jsou dále rozděleny do dekád tak, aby jednotlivé dekády byly po všech stránkách co nejvíce porovnatelné a aby měly z jazykovědného, fonetického i audiologického hlediska stejnou charakteristiku.

Vyšetřování se provádí pomocí sluchátek, do kterých se pouští skupina slov v intenzitě, která je 10 dB nad průměrným prahem vzdušného vedení čistých tónů frekvencí 500 - 2000 Hz. Pacient jednotlivá slova opakuje a zaznamenávají se ta slova, která zopakuje správně. Při přechodu na další dekádu se zesílí zvuk o 10 nebo 5 dB. Nevyšetřované ucho ohlušujeme širokopásmovým šumem.[5] Na Obr. 6[11] je vidět grafický výsledek slovní audiometrie.

| Sestava slov slovní audiometrie |        |         |         |        |  |  |  |  |
|---------------------------------|--------|---------|---------|--------|--|--|--|--|
| rád                             | koně   | trať    | náš     | krai   |  |  |  |  |
| kolej                           | vřed   | nožka   | voda    | dřevo  |  |  |  |  |
| člen                            | čert   | křen    | ochotně | čert   |  |  |  |  |
| četa                            | nálada | dělej   | kleště  | chvátá |  |  |  |  |
| hluk                            | průvod | vor     | hrob    | trup   |  |  |  |  |
| brambor                         | dub    | obul    | prut    | uhnout |  |  |  |  |
| houba                           | oblouk | pomluva | humor   | komora |  |  |  |  |
| tisk                            | dík    | čest    | dřív    | žízeň  |  |  |  |  |
| síť                             | tisíc  | sice    | šicí    | sníst  |  |  |  |  |
| číšnice                         | řečník | dívčí   | tíže    | šeřík  |  |  |  |  |

*Tabulka 4 Sestava slov k slovní audiometrii* 

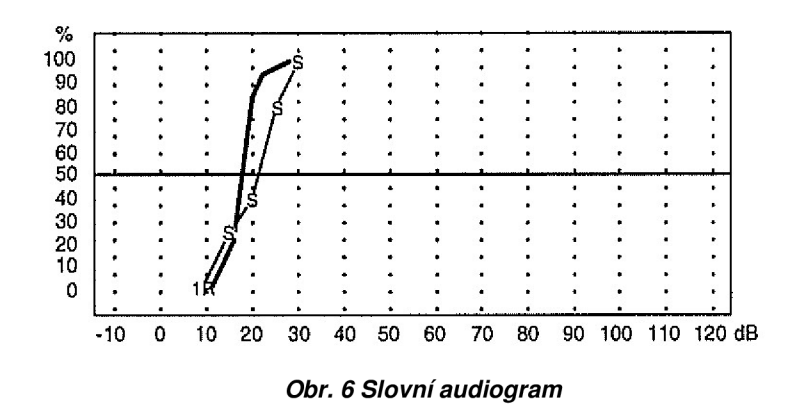

#### **3.2.3 Vysokofrekvenční audiometrie**

Běžné audiometry generují měřící tóny v intervalech 125 – 8000 Hz. Lidské sluchové pole je však daleko širší. Tónový audiogram tudíž poskytuje jen část informace o sluchu. Vysokofrekvenční audiometrie jsou určeny k měření prahu sluchu vybraných kmitočtů nad kmitočtovým pásmem běžných audiometrů až do 20 000 Hz. Zvýšení prahu sluchu pro vysoké kmitočty se může projevit dříve, než se objeví změny v běžném audiogramu. To může být významné pro pracovníky v hluku anebo dočasný posun prahu po hlukové nebo zvukové expozici.

Technickým problémem je kalibrace sluchátek pro vysoké kmitočty a opakovatelnost měření vzhledem ke kritické poloze sluchátek na boltcích posluchače. Pro účely vysokofrekvenční audiometrie byla vyvinuta speciální sluchátka.[11]

### **3.2.4 Audiometrická kabina**

Vyšetřování sluchového prahu je třeba provádět výhradně ve vhodném akustickém prostředí, nejlépe v audiometrické kabině. Kabina má přesně definované akustické vlastnosti, odhlučněné panelové konstrukce s větráním a osvětlením, speciálním oknem a dveřmi. Mimo komoru instalovaný audiometr je propojen se sluchátky a signalizací uvnitř komory. Hodnoty útlumu komory pro jednotlivé kmitočty jsou odvozeny z požadavku normou předepsaných akustických podmínek při měření prachu sluchu.

## **3.3 Objektivní audiometrické metody**

Mezi objektivní audiometrické metody se zařazují takové vyšetřovací postupy, jejichž výsledek není ovlivnitelný vůlí pacienta a k jeho provedení nepotřebují jeho aktivní spolupráci. Mezi tyto metody patří např. impedanční audiometrie.[7]

### **3.3.1 Impedanční audiometrie** *(Tympanometrie)*

Vyšetření impedanční audiometrií se provádí přístrojem, který se nazývá tympanometr, je ukázán na Obr. 11 .[2] Podstata metody spočívá v měření množství akustické energie odražené od bubínku. Část energie dopadající na bubínek je přenášena dále na středoušní systém a dále do vnitřního ucha. Část akustické energie se však od bubínku odráží. Čím je bubínek poddajnější, tím více energie se přenese do středního ucha a naopak. Měření akustické compliance dutiny v závislosti na změnách tlaku vzduchu se nazývá *tympanometrie,* z jejíhož záznamu lze odvodit klinicky cenné informace o stavu středoušní dutiny. Měření probíhá tak, že do zevního zvukovodu vložíme sondu se třemi průchozími trubičkami. První trubička je připojena k miniaturnímu sluchátku, z něhož je do prostoru zevního zvukovodu přiváděn měřící signál o frekvenci 226 Hz a hodnotě intenzity akustického tlaku 85 dB. Druhá trubička je spojena s měřícím mikrofonem snímajícím velikost odraženého měřícího signálu. Třetí trubičkou je vyvolána změna tlaku vzduchu pomocí speciální vzduchové pumpy v rozsahu +200 daPa až -600 daPa od hodnoty atmosférického tlaku. Výsledkem měření je tympanogram[11] Obr. 7.[17]

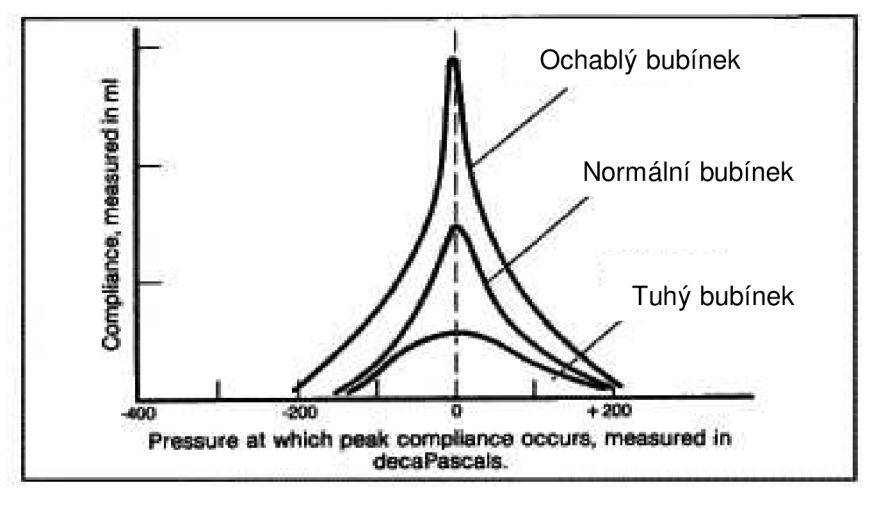

*Obr. 7 Tympanogram* 

#### **3.3.2 Otoakustické emise**

Tato vyšetřovací metoda je založena na schopnosti vláskových buněk v Cortiho orgánu vytvářet jako odpověď na akustický podnět velmi slabý zvuk, který lze zachytit pomocí citlivého mikrofonu. Tomuto zvuku se říká otoakustické emise. Buď se tyto akustické emise vyskytují spontánně, nebo jsou vyvolávány krátkými impulzy. Pokud má dítě sluchovou vadu, neobjeví se při vyvolávání otoakustických emisí v uchu žádná odezva nebo se objeví opožděně. Toto vyšetření se pro svoji jednoduchost a přesnost používá hlavně u velmi malých dětí, neboť nevyžaduje jejich aktivní spolupráci.[16]

### **3.3.3 Vyšetření pomocí evokovaných potenciálů**

Metoda spočívá v měření bioelektrické aktivity sluchové dráhy, která je snímatelná na povrchu hlavy jako evokovaný sluchový potenciál. Tyto potenciály vznikají jako odpověď na akustický podnět. Pomocí této metody sledujeme bioelektrické impulsy po celé délce dráhy (u hlemýždě, sluchového nervu, mozkového kmene a mozkové kůry).

- *ECoG* elektrokochleografie vyšetření evokovaných odpovědí hlemýždě
- *BERA* vyšetření evokovaných odpovědí mozkového kmene
- *CERA* vyšetření evokovaných odpovědí mozkové kůry

Poslední dvě zmíněné vyšetřovací metody (kapitola 3.3.2, 3.3.3) se využívají při diagnostikování sluchových poruch u malých dětí, které ještě nejsou schopné subjektivních audiometrických metod, nebo u rizikových novorozenců. Dále se tato vyšetření často provádí při jednostranné percepční poruše sluchu, kdy je podezření, že by mohla být sluchová porucha způsobena například nádorovým onemocněním. [16]

## **4 Audiogram**

Audiogram Obr. 8[13] je výsledek audiometrického vyšetření s grafickým označením sluchového prahu vzdušného a kostního vedení pravého i levého ucha.

*Podle typu zobrazení a způsobu měření známe audiogramy:* 

#### **• Absolutn í**

Na audiogramu jsou zaznamenány prahy sluchu v absolutních hodnotách akustického tlaku pro vyšetřované frekvence.[5]

#### **• Relativní**

Relativní audiogram vznikne tak, že na okrajových frekvencích je prahový akustický tlak zesilován právě o tolik, aby prahové křivky v celém vyšetřovaném poli odpovídaly přímce.[5]

#### **• Ztrátov ý**

Ztrátový audiogram je kterýkoliv audiogram, nesoucí informaci o sluchových relativních, nebo absolutních ztrátách.[5]

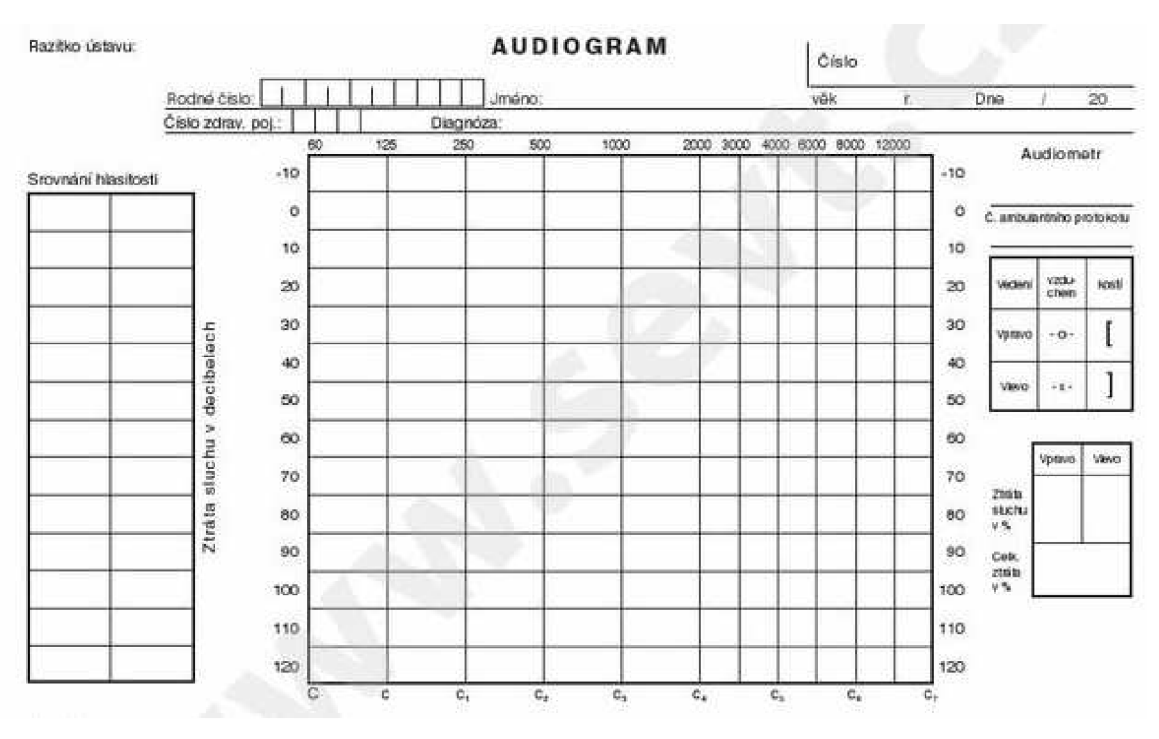

OĎr. S *Vzorový formulář audiogramu* 

Osnova audiogramu je tvořena předtištěnou sítí vodorovných a svislých úseček. Svislá osa určuje hladinu intenzity tónu v decibelech [dB]. Hladina O dB označuje akustický tlak, který odpovídá ideálnímu prahu sluchu. Rozsah svislé osy je -10 až

120 dB, po 10 dB krocích, určují intenzitu zesílení nad ideálním sluchem. Rozdíl mezi hladinou intenzity 0 dB a individuální prahovou hladinou vyjadřuje sluchovou ztrátu v decibelech. Vodorovná osa udává frekvence vyšetřovaných tónů v Hertzích.[5] V audiogramu se používají různé grafické značky, viz Obr. 9[5], které odlišují různé metody vyšetření a jsou důležité především u černobílého záznamu.[7] Obr. 10a[2] znázorňuje audiogram člověka se sluchovou ztrátou 30 - 75 decibel. Audiogram normálního sluch je zobrazen na Obr. 10b.[2]

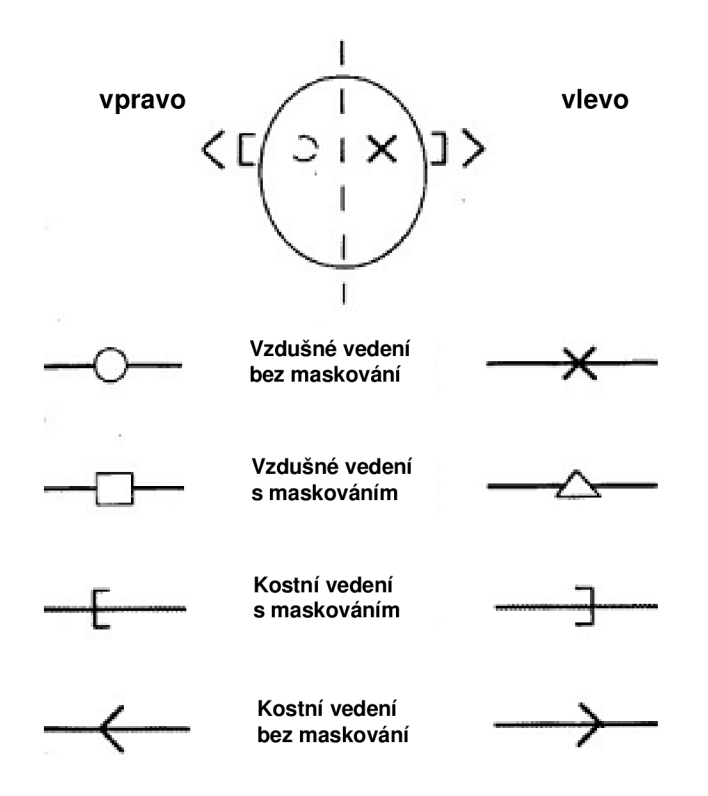

*Obr. 9 Značení na audiogramu* 

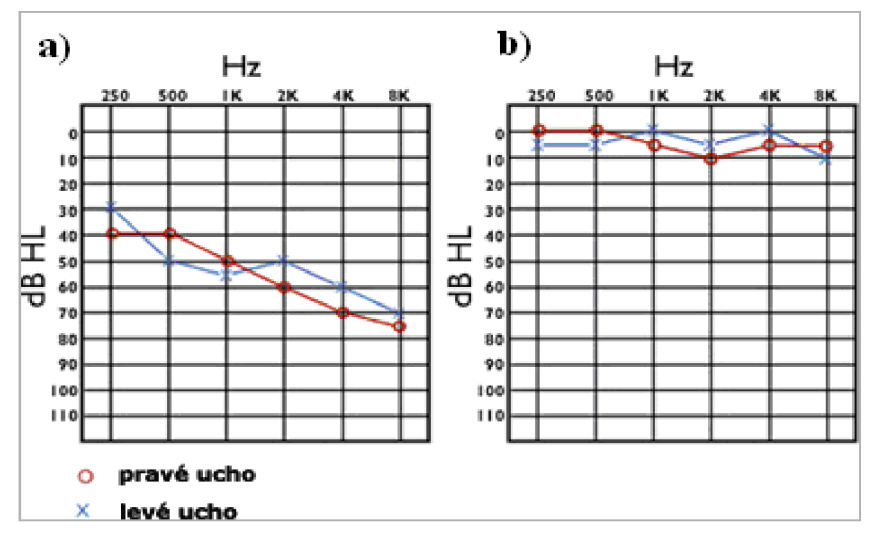

*Obr. 10 Audiogram a)se sluchovou ztrátou 30 až 75dB, bjzdravého člověka* 

## **5 Typy audiometrů**

Audiometr je přístroj na vyšetření sluchu, který je schopen generovat různé akustické signály. Každý audiometr obsahuje generátor harmonických kmitů. Tóny je možno frekvenčně volit: 250, 500, 1000, 2000, 4000 a 8000 Hz. Doporučeny jsou dále kmitočty 125, 750 a 1500 Hz. Kvalita generátoru je posuzována podle zkreslení, které obsahují jím tvořené tóny. Dnes jsou generátory tak kvalitní, že se zkreslení pohybuje v desetinách procenta. Vedle generátoru pro čisté tóny obsahuje audiometr i generátor šumový, který se používá pro tvorbu maskovacích šumů.[5]

### *Podle specifikace měřeného signálu lze rozlišovat audiometr tónový, slovní,<sup>a</sup> audiometr pro objektivní audiometrii:*

*Tónový audiometr* je přístroj, pomocí kterého nastavujeme sluchový práh pro přesně definované tóny. Je nejrozšířenějším typem přístroje, který se v audiometrii používá[5], je na Obr. 12.[2]

*Slovní audiometr* se používá pro stanovení srozumitelnosti slov, vět a jiných složek řeči. [5]

*Audiometr pro objektivní audiometrii* nevyžaduje spolupráci pacienta tympanometr, audiometr pro vyšetření pomocí evokovaných potenciálů. Používá se ve speciálních případech např. vyšetření malých dětí.[5]

### *Podle možností, které konstrukce přístroje dává pro klinické využití jsou audiometry děleny:*

*Audiometry pro depistáž* slouží pro orientační audiometrické vyšetření pouze za účelem zjištění, zda sluchový práh je v mezích normy či nikoliv. Mají menší počet frekvenčních tónů, mohou být jednokanálové a nejsou vybaveny kostním vibrátorem.[5]

*Audiometr pro běžnou diagnostiku* je určen pro měření sluchového prahu pro vzdušné a kostní vedení. Umožňuje měřit práh na osmi frekvencích. Dovoluje použít maskovacího šumu. [5]

*Klinicky audiometr* umožňuje vedle stanovení slechového prahu, podobně jako audiometr diagnostický, ještě celou řadu dalších speciálních vyšetření a zkoušek.[5]

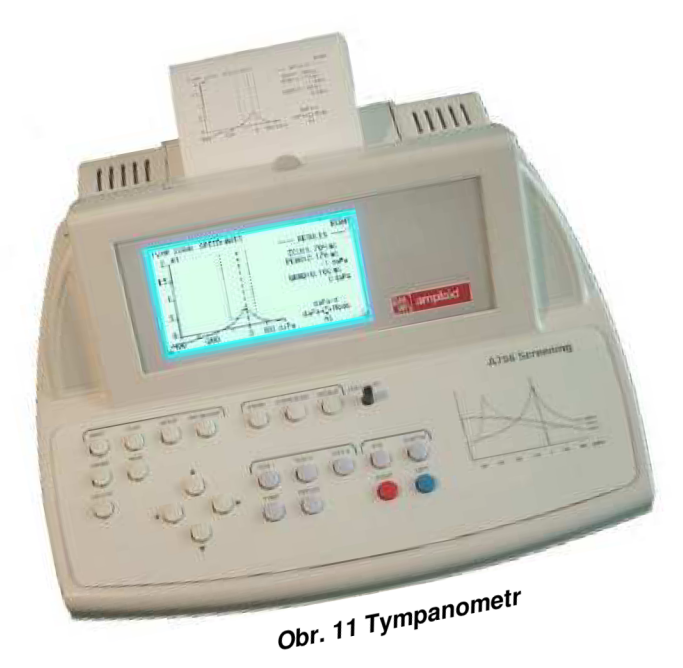

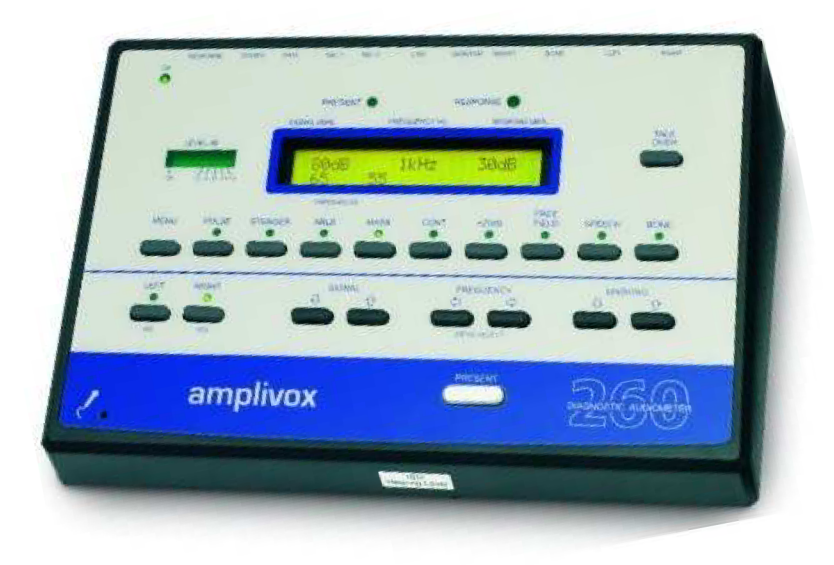

Obr. 12 Tónový audiometr

## **6 Zařízení použitá v diplomové práci**

V diplomové práci jsou použita speciální sluchátka Sennheiser HDA 200, Obr. 13[14], která jsou určena pro audiometrické vyšetření čistými tóny. Externí 24 bitová zvuková karta s připojením přes USB od firmy M-AUDIO Obr. 14.[18] byla vybrána díky malému šumovému napětí v porovnání s integrovanou zvukovou kartou v používaném počítači.

## **6.1 Sluchátka pro audiometrii**

#### **Popis**

Sennheiser HDA 200 je dvojce uzavřených dynamických sluchátek, která jsou speciálně navržena pro audiometrické vyšetření. Jejich frekvenční charakteristiku můžeme vidět v grafu 1 .[14]

#### **Funkce**

- velmi vysoké pasivní potlačení okolního hluku
- vynikající opakovatelnost poslechu
- vhodný pro vysokofrekvenční audiometrii
- polstrovaný pásek přes hlavu pro větší pohodlí

#### **Technick á data**

- frekvenční rozsah : 20 až 20000 Hz
- typ měniče : dynamický uzavřený
- nominální impedance : 40  $\Omega$
- charakteristická SPL : 100 dB na 1 kHz
- odebíraný výkon : 500 mW

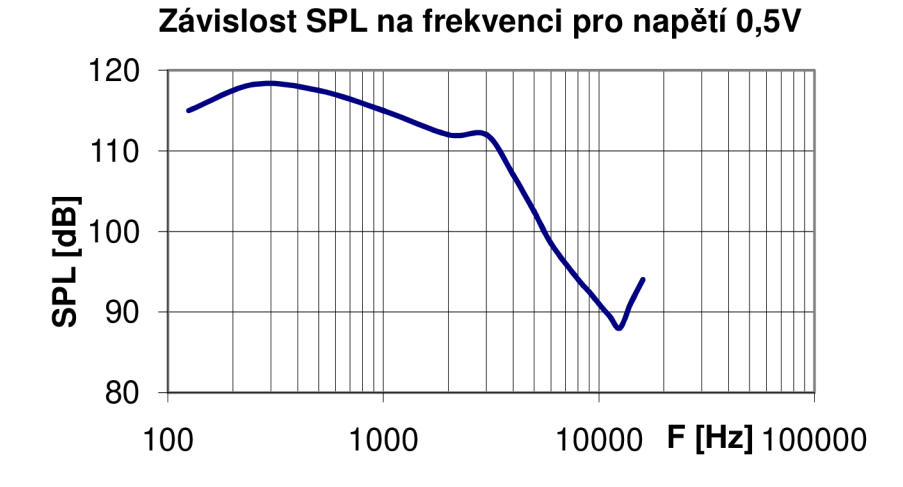

Graf 1 Frekvenční charakteristika sluchátek Sennheiser HDA 200 udávaná výrobcem

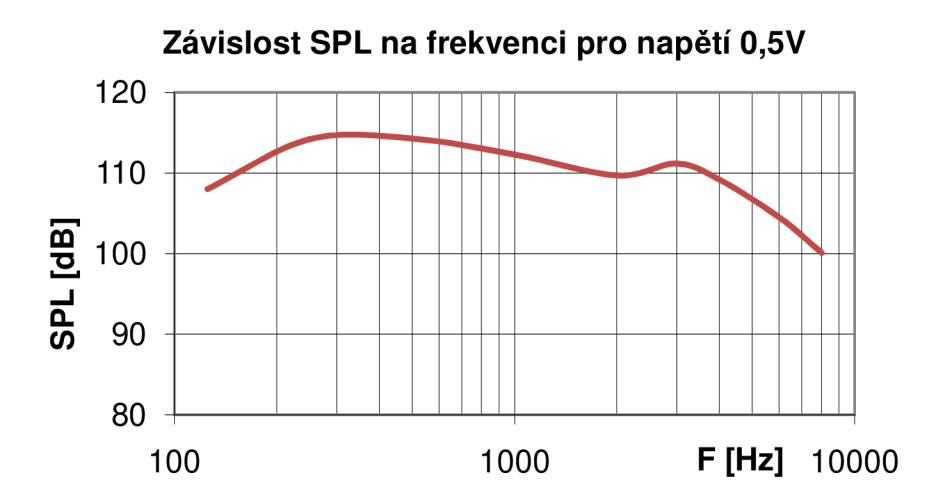

Graf 2 Naměřená frekvenční charakteristika sluchátek Sennheiser HDA 200

Při porovnání frekvenční charakteristiky sluchátek udávané výrobcem a charakteristiky námi naměřené, graf 2, vidíme odchylky v rozmezí 0 až 7 dB. Odchylky, které se vyskytují mezi námi naměřenými hodnotami a hodnotami udávanými výrobcem, mohou být způsobeny nedostatečným přítlakem sluchátek na "umělé ucho", kde bylo měření frekvenční charakteristiky provedeno.

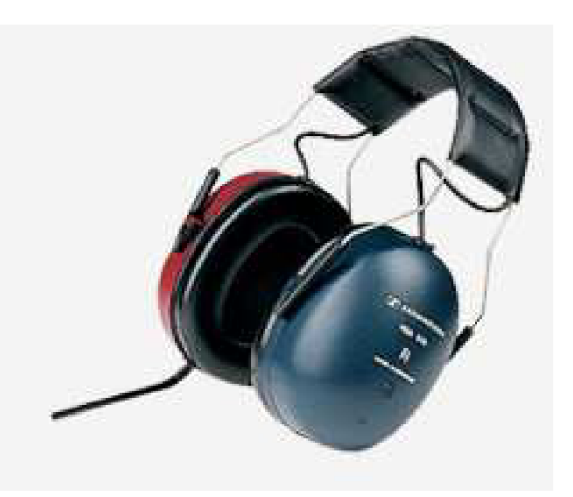

*Obr. 13 Sluchátka Sennheiser HDA 200* 

## **6.2 Externí zvuková karta Audiophile USB**

Zvuková karta, Obr. 14, má dva analogové vstupy, dva analogové výstupy a koaxiální S/PDIF digitálni vstup a výstup. Všechny kanály podporují 24 bitová data a vzorkovací frekvenci od 8 kHz do 96 kHz. Technické parametry zvukové karty jsou shrnuty v tabulce 5.

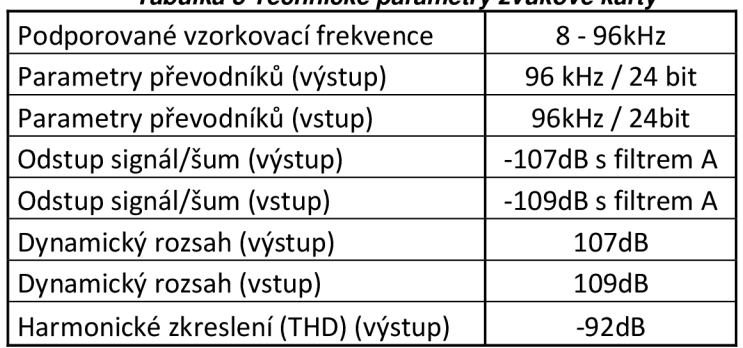

#### Tabulka 5 Technické parametry zvukové karty

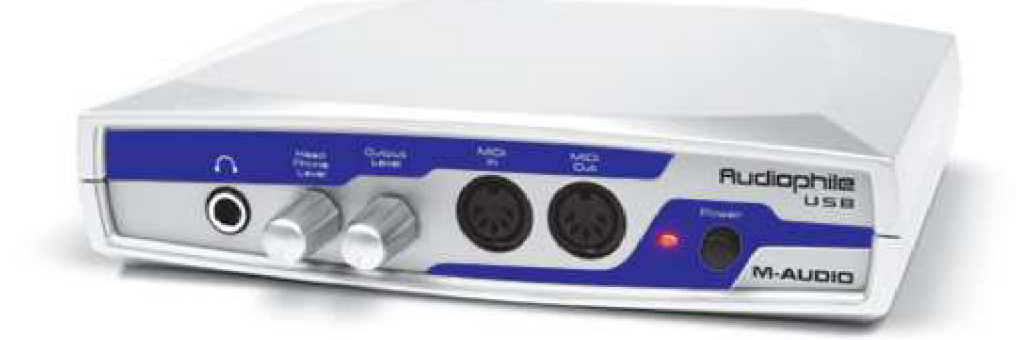

Obr. 14 Zvuková karta Audiophile USB

## **7 Návrh softwarového audiometrů**

Cílem je sestavit audiometr v programovém prostředí LabVIEW, který bude využívat PC a jeho zvukovou kartu. Jde tedy o program, který by měl pracovat jako přístroj pro vyšetření sluchu čistými tóny. Vyšetřovací metoda, která se nejlépe hodí pro tuto realizaci, je audiometrie čistými tóny. Výsledkem měření bude audiogram, z kterého bude možné vyčíst pacientovy reakce na tóny o různých frekvencích a intenzitách.

## **7.1 Vlastnosti navrhovaného audiometrů**

**Rozsah kmitočtů** - program bude obsahovat přesně definované kmitočty, na kterých se provádí vyšetření (125, 250, 500, 1000, 2000, 3000, 4000, 6000, 8000 [Hz]).[1]

**Intenzita signálu** s časem inkrementuje, dokud intenzita signálu nedosáhne hladiny 100 decibel, nebo pacient nezmáčkne obslužné tlačítko. Krok, s jakým bude amplituda narůstat lze měnit v návrhovém zobrazení block diagram.

**Maskování šumem.** Šumem je ohlušováno nevyšetřované ucho, úroveň šumu je možno nastavovat buď manuálně, nebo automaticky.

**Tlačítko pacienta** slouží pro zaznamenávání dané frekvence a intenzity tónu do tabulky naměřených hodnot, audiogramu a databáze. Tlačítko je reprezentováno klávesou ENTER, nebo je možné pomocí myši stisknout programové tlačítko "stiskni, slyšíš-li tón".

**Audiogra m** reprezentuje výsledek celého vyšetření v grafickém zobrazení. Z grafu je možno vyčíst úroveň akustického tlaku na jednotlivých frekvencích. Na ose x bude v logaritmickém měřítku vynesena frekvence a na ose y intenzita tónu v decibelech.

**Tis k** umožňuje vytištění jak aktuálních audiologických vyšetření, tak i vyšetření uložených v pacientské databázi.

**Pacientské databáze** obsahuje základní informace o pacientovi (jméno, příjmení, rodné číslo, datum vyšetření) a výsledky všech uložených audiometrických vyšetření.

**Porovnávání audiogramů** slouží k porovnání aktuálního i uloženého audiogramu s průměrným audiogramem všech vyšetřených a uložených lidí v databázi a také k porovnání audiogramu pravého a levého ucha.

## **7.2 Blokové schéma softwarového audiometru**

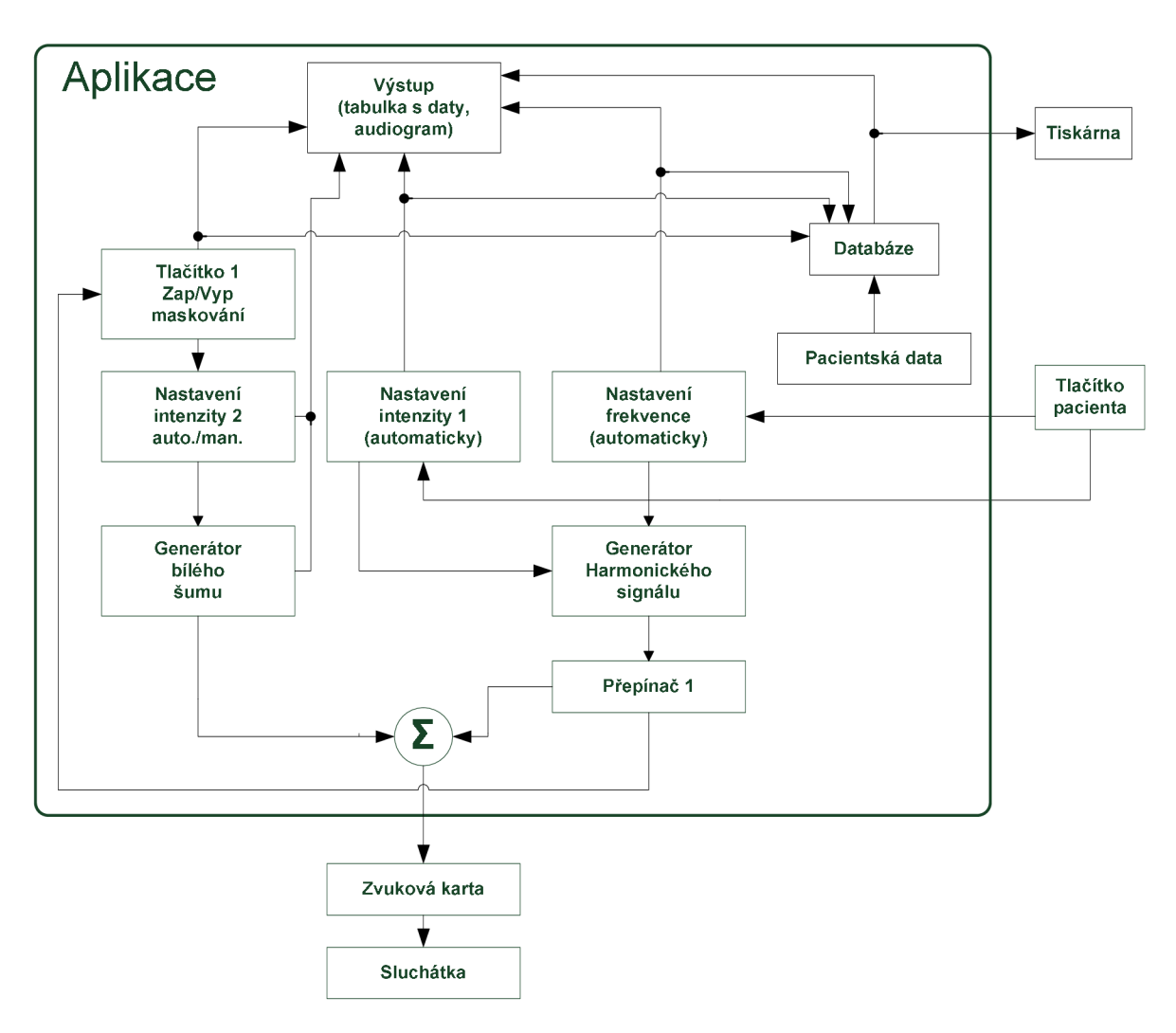

*Obr. 15 Blokové schéma audiometru* 

Na Obr. 15 je navržené blokové schéma znázorňující softwarový audiometr, pomocí kterého lze provádět vyšetření čistými tóny. Nastavení intenzity a frekvence bloku "Generátor harmonického signálu" je řízeno automaticky bloky "Nastavení intenzity 1" a "Nastavení frekvence". Tyto bloky jsou dány vlastnostmi audiometru. Stisknutím pacientského tlačítka se blok "Nastavení intenzity 1" nastavuje na hodnotu nula decibel, blok "Nastavení frekvence" se posouvá na další vyšetřovací frekvenci v pořadí, do databáze jsou uložena základní pacientská data (jméno, příjmení, rodné číslo a datum vyšetření) a naměřené hodnoty. Při vyšetření lze použít maskování nevyšetřovaného ucha pomocí úzkopásmového šumu. Přepínač 1 umožňuje měnit vyšetřované ucho a zároveň nastavuje blok "Tlačítko 1", které má za úkol aktivovat maskování nevyšetřovaného ucha, pokud je Tlačítko 1 zapnuté. Blok "Nastavení intenzity 2" volí mezi automatickým, nebo manuálním zvyšováním intenzity šumu a nastavené hodnoty posílá do bloku "Generátoru bílého šumu". Data z databáze lze zpětně zobrazovat a tisknout.

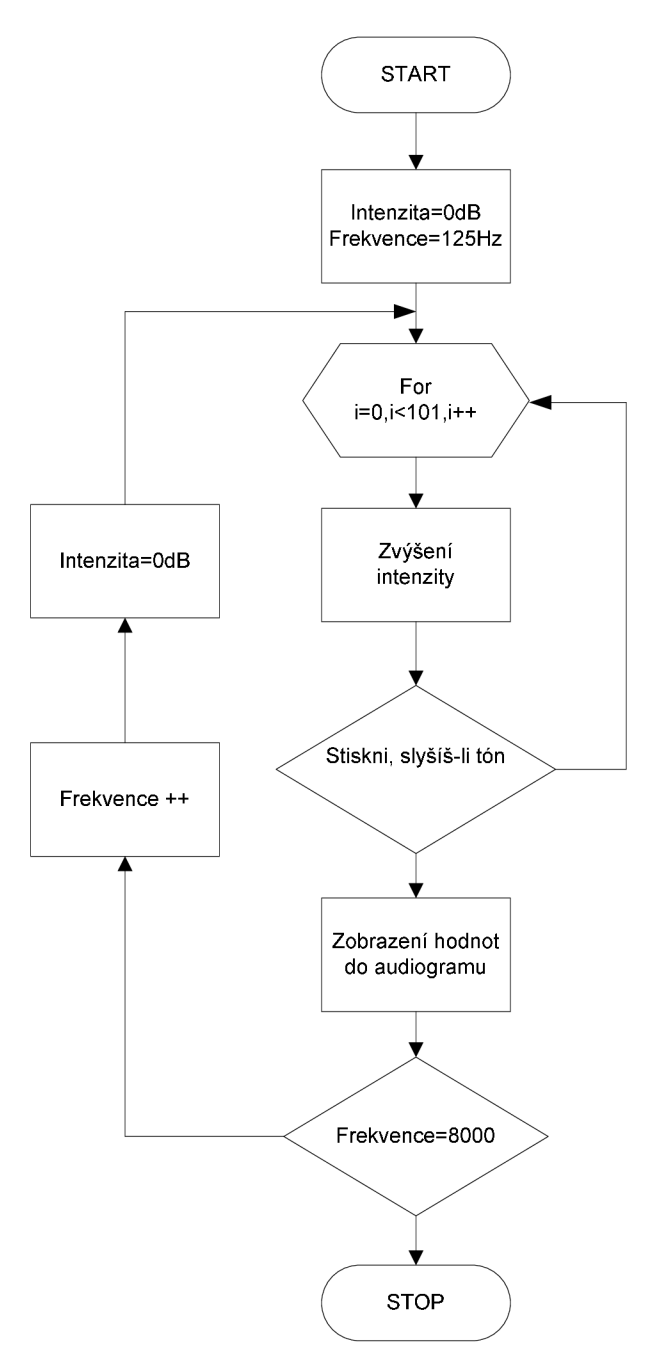

*Obr. 16 Vývojový diagram průběhu vyšetření* 

Vyšetření probíhá podle vývojového diagramu, který je na Obr. 16. Po spuštění vyšetření je pacientovi do sluchátek generován čistý tón předdefinované frekvence (viz kapitola 7.1) se zvyšující se intenzitou tónu. Počáteční intenzita tónu má hodnotu nula decibel a s časem inkrementuje. Jakmile pacient uslyší tón, stiskne tlačítko "Stiskni, slyšíš-li tón". Na tento impulz se hodnoty frekvence a intenzity v daném okamžiku zapisují do audiogramu a zároveň dochází k nastavení intenzity na počáteční hodnotu. Po sérii devíti měření je vyšetření ukončeno a na monitoru je vidět výsledný audiogram s tabulkou naměřených hodnot.

## **7.3 Popis a realizace audiometru v prostředí LabVIEW**

Kapitola 7.3 popisuje v úvodních podkapitolách záložky čelního panelu a jejich funkci ve vytvořené aplikaci. Dále jsou zde ukázány a popsány nejzajímavější části zdrojového kódu programu.

#### **7.3.1 Popis čelního panelu programu**

Po spuštění programu se na monitoru objeví hlavní okno aplikace. Okno je pomocí záložek rozděleno do čtyř hlavních částí.

#### **7.3.1.1 Záložka vyšetření**

První záložka aplikace má název vyšetření, můžeme ji vidět na Obr. 17. Vyšetřující osoba v této části aplikace nastavuje parametry vyšetření a zadává základní údaje o pacientovi. Záložka je rozdělena do čtyř částí:

- **1** Obsahuje ovládací prvky, pomocí kterých lze měnit vyšetřované ucho a nastavovat úroveň úzkopásmového šumu do nevyšetřovaného ucha.
- **2** Umožňuje zadávat základní informace o pacientovi a následné uložení do databáze.
- **3** Slouží pro zapnutí vyšetřující části aplikace a k ukládání naměřených dat do databáze. Data se do databáze ukládají pomocí tlačítka *"stiskni, slyšíš-li tón".*
- **4** Zobrazuje výsledek naměřených hodnot v podobě grafu a číselných hodnot.

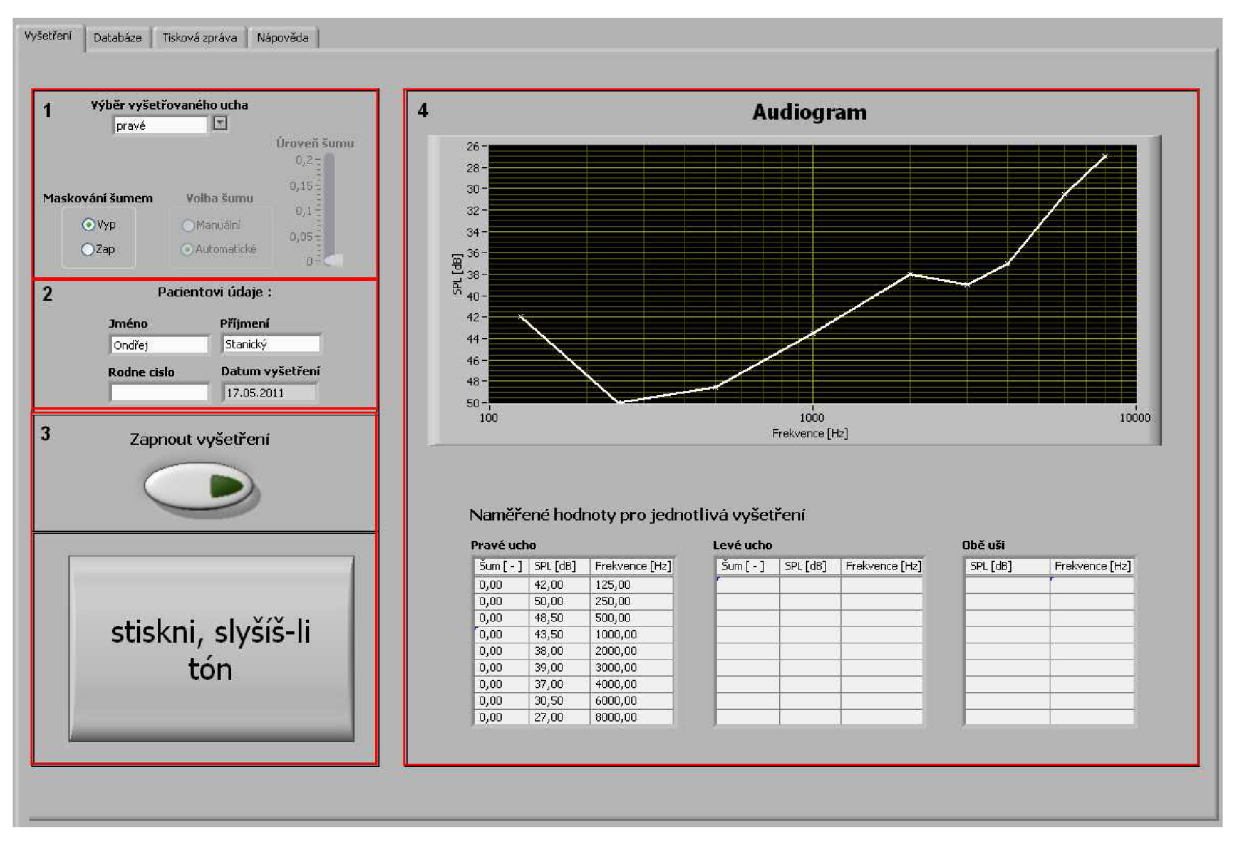

*Obr. 17 Záložka vyšetření* 

#### **7.3.1.2 Záložka databáze**

Na druhém místě je umístěna záložka databáze viz Obr. 18. Slouží pro načtení naměřených dat všech pacientů uložených v databázi, k mazání jednotlivých vyšetření a k zobrazení výsledků jednotlivých vyšetření. Záložka je rozčleněna na čtyři části:

- **1** Tato část slouží k vybrání daného pacienta a jeho požadovaného vyšetření. Umožňuje mazání jednotlivých vyšetření, načítání starších vyšetření nebo úplné vymazání pacienta z databáze.
- **2** Umožňuje zobrazit průměrný audiogram pro kterékoliv vyšetřené ucho (levé, pravé, obě) a porovnat levé a pravé ucho v jednom audiogramu.
- **3** Zobrazuje všechny uložené hodnoty naměřené u jednoho pacienta.
- **4** V levé horní části jsou zobrazeny uložené informace o pacientovi. Tabulka umístěná v dolní polovině obsahuje hodnoty, které jsou reprezentovány červenou křivkou v audiogramu. Pravou stranu zabírá audiogram, do kterého se zobrazují vybrané možnosti vyšetření.

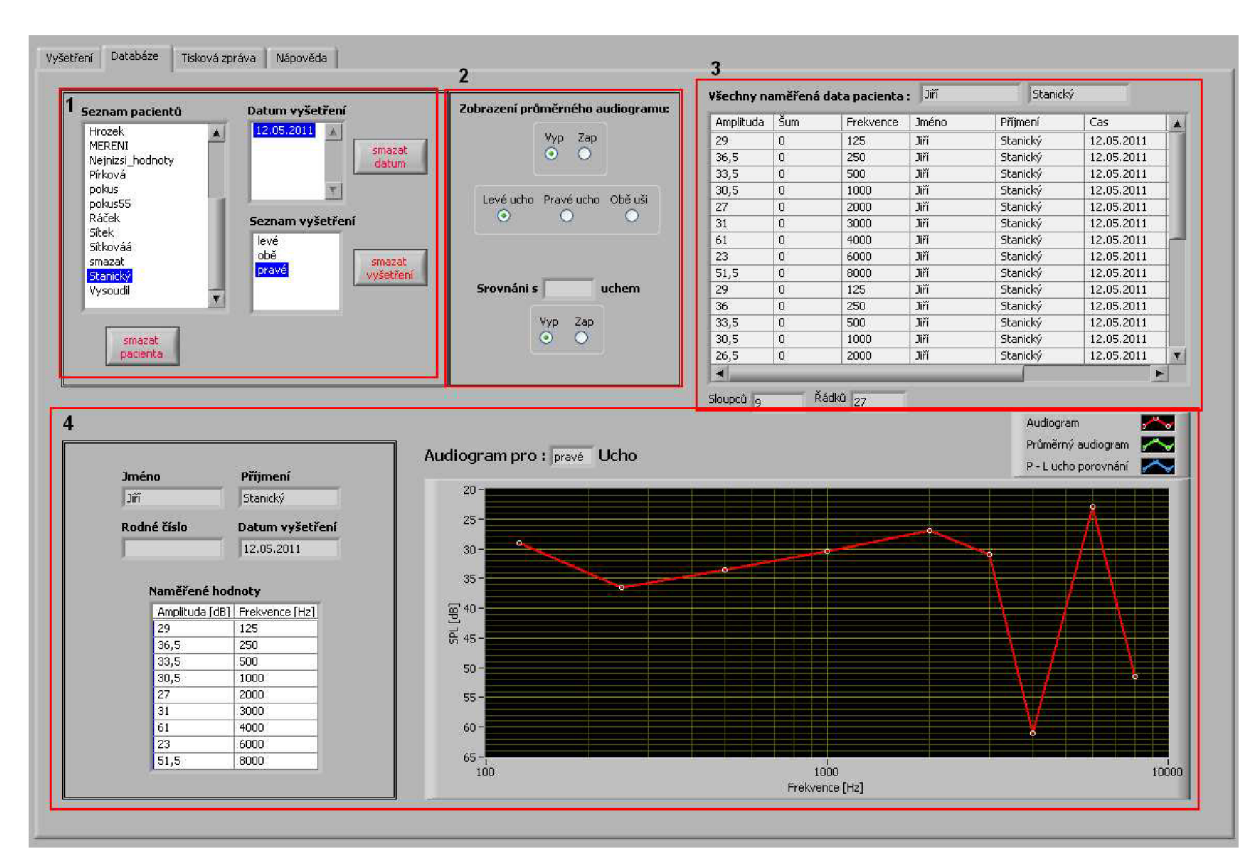

*Obr. 18 Záložka databáze* 

#### **7.3.1.3 Záložka tisková zpráva**

Záložka tisková zpráva, Obr. 19, slouží k vytisknutí lékařské zprávy. Informace pro vytvoření zprávy jsou čerpány ze čtvrté části záložky databáze. Je třeba doplnit diagnózu, jméno vyšetřující osoby a vygenerovat audiogram.

Pro správné vytištění audiogramu musíme nejdříve zadat jméno, cestu k uložení audiogramu na disk PC a stisknout tlačítko "vygenerovat audiogram" (obdélník číslo 1). Poté je nutné cestu k audiogramu zadat do "cesta k aktuálnímu audiogramu" (obdélník 2) a stisknout tlačítko Tisk. Výsledek můžete vidět na Obr. 20.

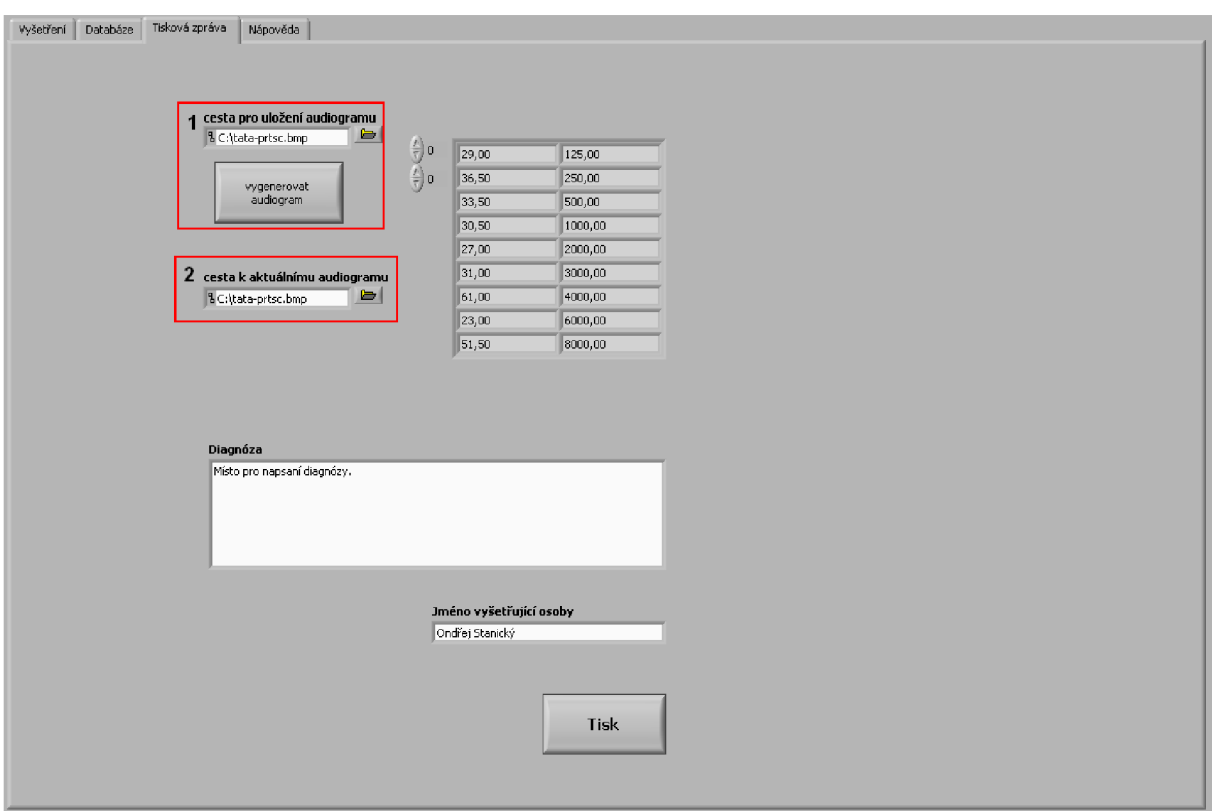

*Obr. 19 Záložka report* 

#### **7.3.1.4 Tisková zpráva**

Hlavička tiskové zprávy obsahuje název dokumentu a datum, kdy byla vytištěna. Tělo zprávy se skládá ze základních informací o pacientovi, data vyšetření, tabulky naměřených hodnot, audiogramu, diagnózy a jména vyšetřující osoby. Ukázku tiskové zprávy můžete vidět na Obr. 20.

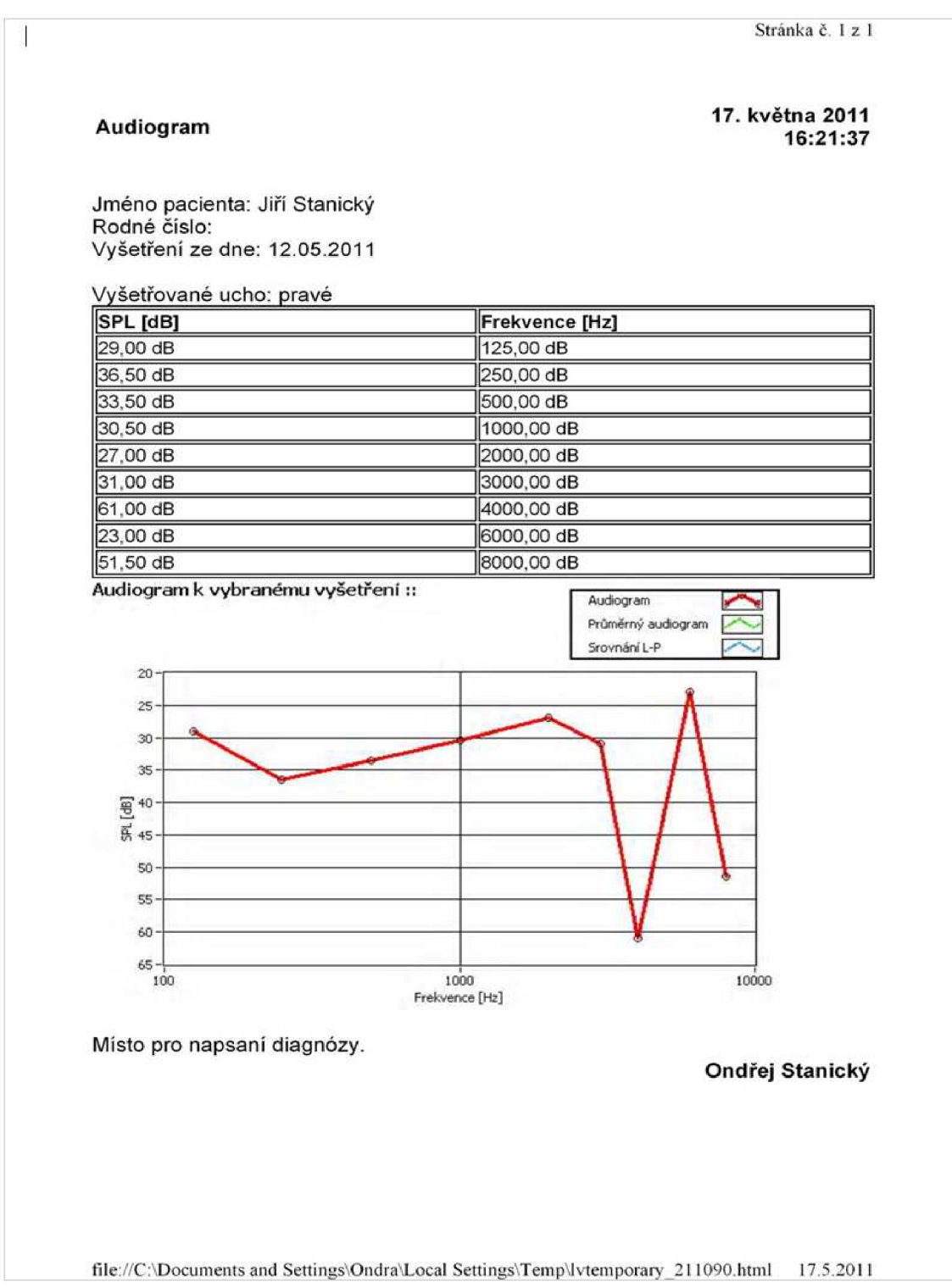

*Obr. 20 Tisková zpráva* 

#### **7.3.1.5 Záložka nápověda**

Poslední záložka v pořadí je nápověda Obr. 21. Ve stručnosti seznamuje obsluhu programu s jednotlivými záložkami. Vysvětluje jejich funkce, možnosti a použití jednotlivých ovládacích prvků aplikace, které jednotlivé záložky obsahují. Text je doprovázen obrázky, které mají za úkol obsluze programu pomoci usnadnit a urychlit zvládnutí ovládání aplikace.

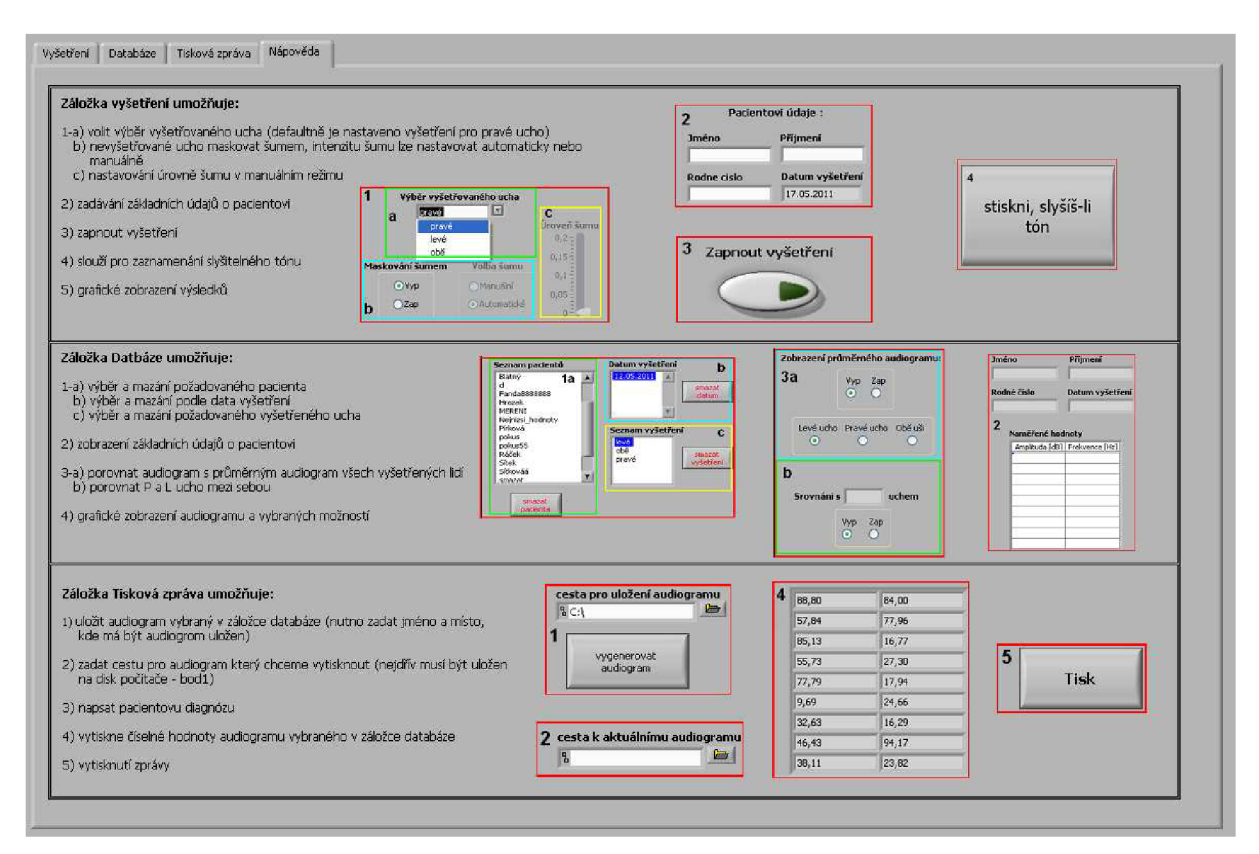

*Obr. 21 Záložka nápověda* 

### **7.3.2 Popis bloků vytvořené aplikace**

Celá aplikace pracuje ve smyčce while to znamená, že program poběží do doby, než bude vyslána ukončovací hodnota typu Boolean falše. Dále jsou v aplikaci použity struktury case a event, které slouží k různým nastavováním a větvením aplikace.

#### **7.3.2.1 Konfigurac e zvuk u**

Bloky na Obr. 22 slouží k propojení programu se zvukovou kartou počítače a k nastavení parametrů vysílaného signálu. V našem případě jde o stereofónni signál, se vzorkovací frekvencí 44100 (vzorků/s). Počet bitů na vzorek byla zvolena hodnota 16. Hlasitost výstupního signálu je v naší aplikaci řízena automaticky, proto je hlasitost nastavena na maximální hodnotu sto. Poslední blok posílá signál do zvukové karty a odtud je veden do vyšetřujících sluchátek.

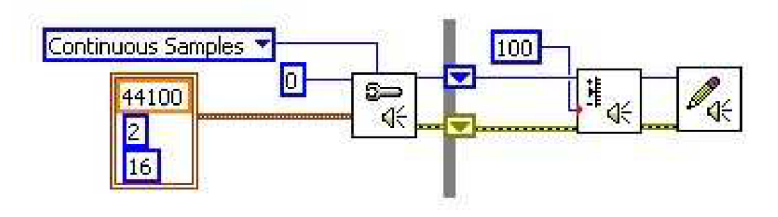

*Obr. 22 Nastavení zvuku* 

#### **7.3.2.2 Vytvoření spojení mezi databází a aplikací**

Pro vytvoření databáze jsem v diplomové práci použil program MS Office Access. K propojení LabVIEW s MS Office Access existuje v prvním zmiňovaném programu programová nástavba s názvem Database Connectivity Toolkit, která umožňuje dva typy spojení s databází:

- DSNs (Data Source names)
- UDLs (Universal Data Links)

V programové aplikaci využívám druhé zmiňované připojení UDL, které používá ADO pro komunikaci mezi aplikací a databází. Před samotným vytvořením spojení je nutno vytvořit prázdnou databázi a uložit ji. Poté přejdeme do LabVIEW a v záložce Tools klikneme na možnost Create Data Link. V následujícím okně Obr. 23 vybereme první možnost a zadáme cestu k vytvořené databázi.

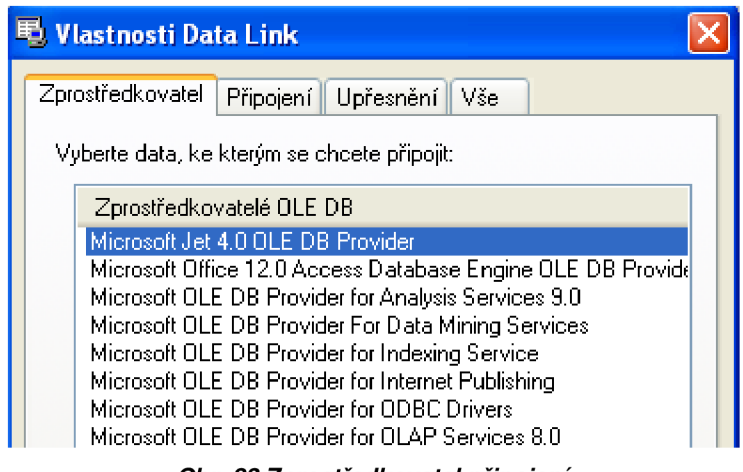

#### *Obr. 23 Zprostředkovatel připojení*

#### **7.3.2.3 Ukládání dat d o databáze**

Aby bylo možné si zpětně zobrazit naměřená data je potřeba je uložit. Všechna data zaznamenávána u jednoho pacienta (jméno, příjmení, rodné číslo, výsledky naměřených dat) jsou průběžně ukládána do vytvořené databáze.

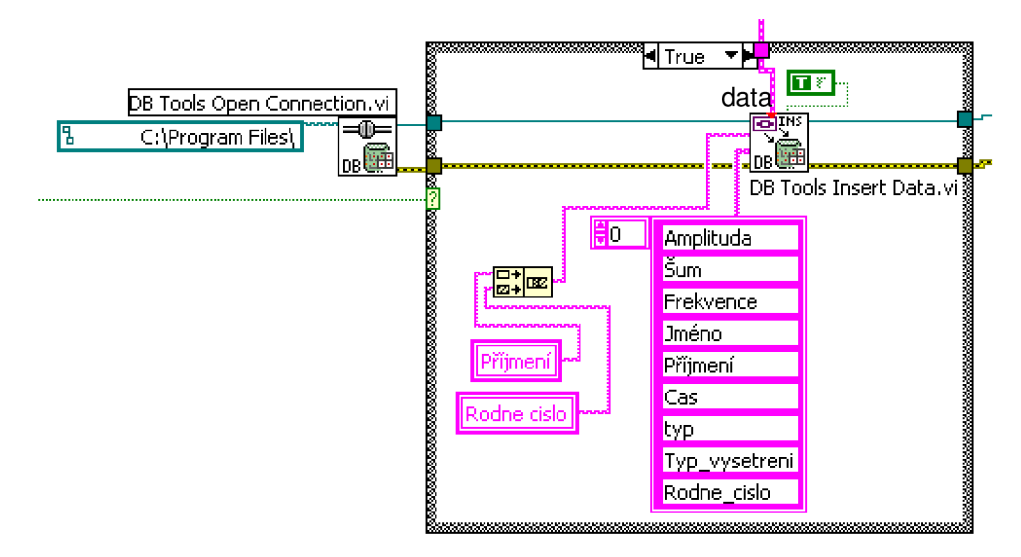

*Obr. 24 Ukládání dat do databáze* 

Nejprve je nutno otevřít spojení mezi aplikací a vytvořenou databází. O to se stará blok *DB Tools Open Connection,* který otevře databázi, jejíž cestu má pevně definovanou ([C:\Program](file://C:/Program) Files\). Poté může blok *DB Tools Insert Data* ukládat data do tabulky v databázi, kterou si sám vytvoří, pokud již neexistuje tabulka stejného jména. Tabulka je vytvořena pro každého pacienta zvlášť a jen jednou. To znamená, že dojde-li stejný pacient vícekrát, nevytvoří se v databázi nová tabulka – naměřená data se budou zapisovat do již dříve vytvořené tabulky. Programové řešení je znázorněno na Obr. 24.

Jméno tabulky se tvoří sloučením příjmení a rodného čísla pacienta. Názvy jednotlivých sloupců lze editovat v Blog diagramu.

#### **7.3.2.4 Načítání dat z databáze**

Načítání dat z databáze je taktéž provedeno pomocí programové nástavby Database Connectivity Toolkit. Jen s tím rozdílem, že jsou použity bloky, které umí pracovat s SQL dotazy.

SQL - *Structured Query Language* je obecný nástroj pro manipulaci, správu a organizování dat uložených v databázi počítače. Náhledy SQL umožňují vytvořit pro různé uživatele různé pohledy na struktury tabulek a na data. Data zobrazovaná v náhledech jsou dynamická, tzn. změní-li se data v tabulkách, změní se také data, které zobrazuje náhled a naopak.[19]

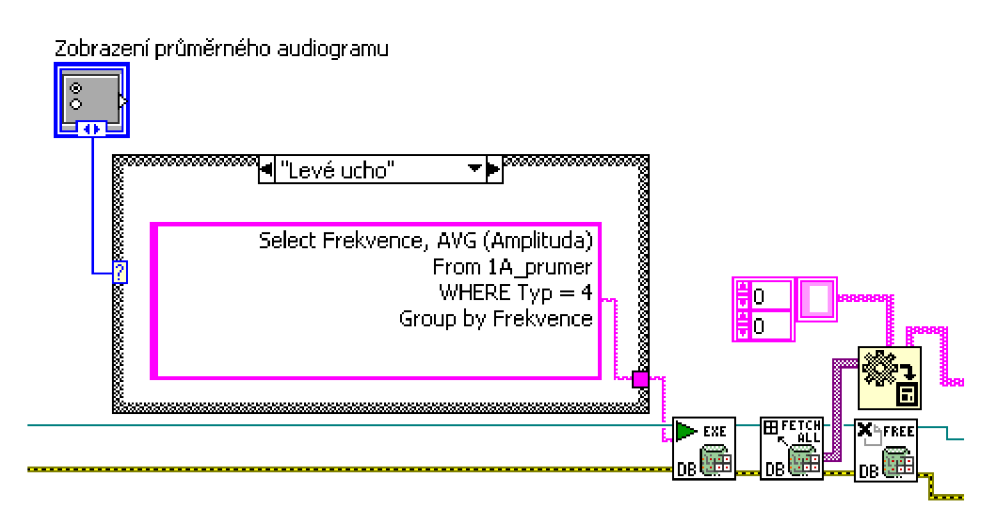

*Obr. 25 Ukázka SQL dotazu pro zobrazení průměrného audiogramu* 

Princip použití SQL dotazu v programu LabVIEW vidíte na Obr. 25. Zobrazený SQL dotaz vybere všechny unikátní frekvence z tabulky 1A\_prumer. Ze sloupce Amplituda vybere všechny hodnoty pro danou unikátní frekvenci a udělá z nich průměr, takto se to provede pro všechny unikátní frekvence. Na konec zobrazí pouze ty, které mají ve sloupci Typ hodnotu rovnu 4.

Podobně pracují i funkce pro zobrazení průměrného audiogramu, srovnání jednotlivých vyšetření a mazání vybraných dat. Jednotlivé funkce se od sebe liší pouze použitým SQL dotazem, který vykonává požadovanou operaci.

### **7.4 Převod decibelové stupnice na napětí a její kalibrace**

Kapitola se zabývá převodem decibelové stupnice na napětí a ukazuje možnosti jejího programového řešení. V druhé podkapitole je vysvětlena kalibrace pro vytvořenou aplikaci a její programové řešení pro výše uvedený typ externí zvukové karty firmy M-AUDIO.

#### **7.4.1 Převod z decibelové stupnice na napětí**

Program LabVIEW neumožňuje nastavování hladiny intenzity zvuku v decibelech, proto bylo nutné hodnoty o neznámé velikosti převést na decibely. Výrobce sluchátek měl vdatasheetu uvedeny hodnoty akustického tlaku jen pro 0,5 V, tudíž bylo potřeba proměřit převodní závislost sluchátek mezi napětím a intenzitou akustického tlaku ve více bodech pro různá napětí a frekvence viz tabulka 6.

| <b>U [V]</b> | 0,1   | 0,2                       | 0,3   | 0,4   | 0,5   | 0,6   | 0,7   | 0,8   | 0,9   |       | 1,1   | 1,2   |
|--------------|-------|---------------------------|-------|-------|-------|-------|-------|-------|-------|-------|-------|-------|
| f[Hz]        |       | Naměřené hodnoty SPL [dB] |       |       |       |       |       |       |       |       |       |       |
| 125          | 95,2  | 101.1                     | 104,5 | 06.9  | 108,8 | 110.4 | 111,7 | 112,8 | 113,8 | 114,7 | 115,5 | 116,3 |
| 250          | 100,8 | 106,6                     | 110   | 112,4 | 114,2 | 115,7 | 117   | 118,1 | 119,1 | 119,9 | 120,7 | 121,4 |
| 500          | 100,4 | 106.4                     | 109,9 | 12,4  | 114,3 | 115,9 | 117,2 | 118,3 | 119.3 | 120,1 | 120,9 | 121,6 |
| 750          | 98,9  | 104,9                     | 108.5 | 111   | 112,9 | 114,5 | 115,8 | 117   | 118   | 118,9 | 119,7 | 120,4 |
| 1000         | 98,3  | 104.3                     | 107,8 | 110,3 | 112,3 | 113,8 | 115,2 | 116,3 | 117.4 | 118,3 | 119.1 | 119,8 |
| 1500         | 94,9  | 100.9                     | 104.4 | 107   | 108,9 | 110,5 | 111,9 | 113.1 | 114.1 | 115,1 | 115,9 | 116,7 |
| 2000         | 95,7  | 101,7                     | 105,2 | 107,7 | 109,7 | 111,3 | 112,7 | 113,9 | 114.9 | 115,9 | 116,7 | 117,5 |
| 3000         | 97,3  | 103,3                     | 106,8 | 109.3 | 111,2 | 112,8 | 114,2 | 115,3 | 116,3 | 117,2 | 118   | 118,8 |
| 4000         | 95,3  | 101,3                     | 104,8 | 07,3  | 109,2 | 110,8 | 112,1 | 113,3 | 114,3 | 115,2 | 116   | 116,7 |
| 6000         | 90,5  | 96,5                      | 100   | 102,5 | 104,5 | 106,1 | 107,4 | 108,5 | 109,6 | 110,5 | 111,3 | 112,1 |
| 8000         | 86,2  | 92,2                      | 95,7  | 98,2  | 100,1 | 101,7 | 103,1 | 104,2 | 105,2 | 106,1 | 107   | 107,7 |

*Tabulka 6 Naměřené hodnoty závislostí mezi napětím a SPL pro všechny vyšetřovací frekvence* 

Sluchátka jsme proměřili ve vzduchotěsné komoře pomocí "umělého ucha". Po zkalibrování "umělého ucha", jsme na multimetru nastavovali hodnoty napětí a na měřícím přístroji Acoustilizer AL1 odečítali hodnoty akustického tlaku v decibelech. Z výsledku měření, graf 3, je možné vidět, že při logaritmickém měřítku na ose x, je změřená závislost lineární. Mezi jednotlivými frekvencemi je rozdíl jen v posunu ve směru osy y.

Díky lineární závislosti stačí pro převod z SPL na napětí zjistit rovnici přímky pro každou vyšetřovací frekvenci. Rovnice jednotlivých přímek jsme zjistili pomocí programu MS Excel. Níže uvedená rovnice je pro kmitočet 1 kHz.

$$
y = 8,676 * ln(x) + 118,2
$$

(3)

Protože *y* je známá a výsledná hodnota SPL, potřebujeme z rovnice vyjádřit neznámou *x.* Neznámá hodnota *x* nám určí velikost napětí, které je potřeba přivést do generátoru sinusového tónu při požadované hodnotě SPL. Bloky pro převod z decibelové stupnice na napětí jsou znázorněny na Obr. 26.

| Závislost sluchátek mezi napětím a SPI |                                |
|----------------------------------------|--------------------------------|
| 125                                    | \n $y = 8,676ln(x) + 118,2$ \n |
| 115                                    | \n $y = 8,658ln(x) + 106,1$ \n |
| 136                                    | \n $y = 8,658ln(x) + 106,1$ \n |
| 147                                    | \n $y = 8,658ln(x) + 106,1$ \n |
| 158                                    | \n $y = 8,658ln(x) + 106,1$ \n |
| 159                                    | \n $y = 8,658ln(x) + 106,1$ \n |
| 150                                    | \n $y = 8,658ln(x) + 106,1$ \n |
| 151                                    | \n $y = 8,658ln(x) + 106,1$ \n |
| 152                                    | \n $y = 8,658ln(x) + 106,1$ \n |
| 153                                    | \n $y = 8,658ln(x) + 106,1$ \n |
| 164                                    | \n $y = 8,658ln(x) + 106,1$ \n |
| 175                                    | \n $y = 8,658ln(x) + 106,1$ \n |
| 186                                    | \n $y = 4,668ln(x) + 106,1$ \n |
| 197                                    | \n $y = 4,668ln(x) + 106,1$ \n |
| 108                                    | \n $y = 4,688ln(x) + 106,1$ \n |

$$
x=e^{\frac{y-118,2}{8,676}}
$$

(4)

*Graf 3 Změřená závislost sluchátek mezi napětím a SPL* 

#### *Obecný tvar rovnice (3):*

$$
P = K * U * P_0
$$

(5)

- P výsledná hodnota SPL [dB]
- K směrnice přímky
- U napětí
- Po max. naměřené SPL

Hodnoty *K a Po* jsou různé pro jednotlivé vyšetřovací frekvence. Výše uvedená hodnota platí jen pro frekvenci 1 kHz. Podle rovnice (4) převádíme v programu LabVIEW hodnotu akustického tlaku na napětí.

#### *Příklad výpočtu:*

*• Pro frekvenci 1 kHz a SPL= 10OdB* 

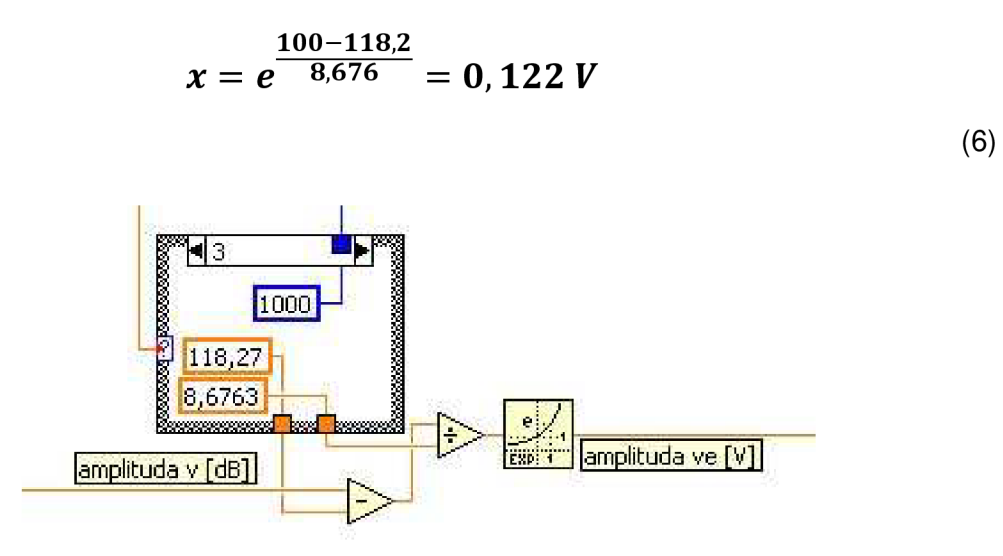

*Obr. 26 Převod stupnice z dB na napětí* 

#### **7.4.2 Korekce - kalibrace**

Kalibrace je provedena pro externí zvukovou kartu firmy M-AUDIO typ Audiophile USB.

Po realizaci převodu z decibelové stupnice na napětí v programu LabVIEW jsme opět proměřili sluchátka ve vzduchotěsné komoře na zkalibrovaném "umělém uchu". Měření jsme provedli s externí zvukovou kartou, do které jsme přiváděli signál z vytvořené aplikace. Zaznamenávali jsme, jak hodnoty zadané do programu, tak odečtené hodnoty z přístroje Acoustilizer AL1, který měřil skutečnou hladinu SPL vyslanou do "umělého ucha". Zadávané i odečítané hodnoty byly v jednotkách decibel. Naměřené hodnoty jsou zobrazeny v tabulce 7 a vyneseny do grafu 4.

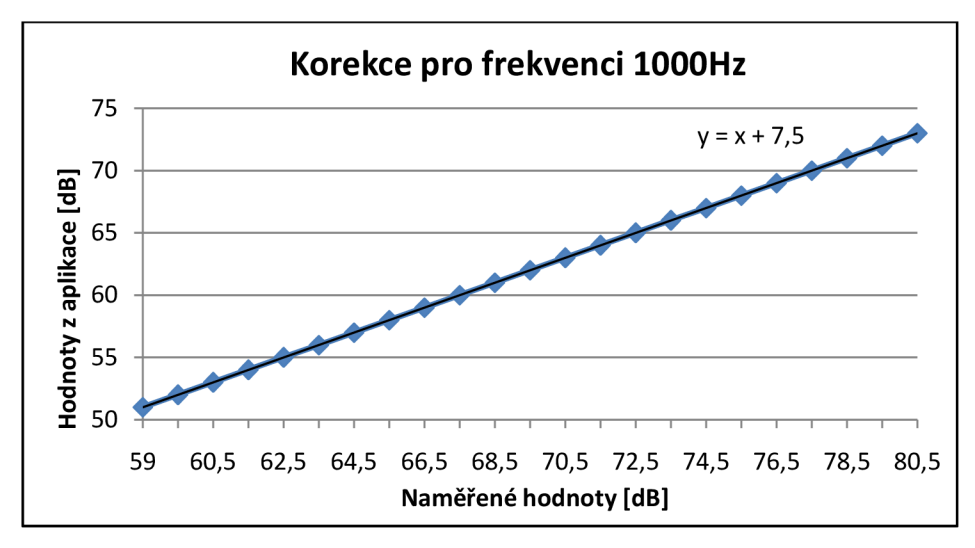

*Graf 4 Korekční křivka* 

Na Obr. 27 vidíme programovou realizaci korekce. Od Obr. 26 se liší pouze přičtením číselné korekce k amplitudě, která je různá pro každou vyšetřovací frekvenci. Hodnoty korekcí, pro jednotlivé vyšetřovací frekvence, jsme získali po vynesení naměřených hodnot do grafu 4 pomocí funkce, zobrazení rovnice regrese, v programu MS office Excel.

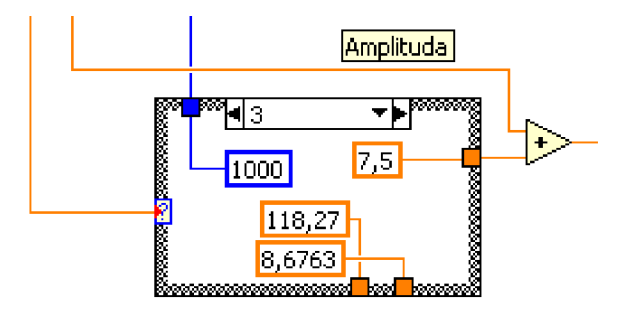

*Obr. 27 Ukázka provedení korekce* 

| zadávané hodnoty | [Hz]                         | 125                   | 250  | 500  | 1000 | 2000 | 3000 | 4000 | 6000 | 8000 |
|------------------|------------------------------|-----------------------|------|------|------|------|------|------|------|------|
| [dB]             |                              | Naměřené hodnoty [dB] |      |      |      |      |      |      |      |      |
| 51               | $\overline{\phantom{a}}$     | 60,2                  | 57   | 58,2 | 59   | 60,8 | 59   | 58,5 | 59,7 | 59,5 |
| 52               | $\overline{\phantom{0}}$     | 61,1                  | 58   | 59,1 | 60   | 62   | 60   | 59,1 | 60,7 | 61   |
| 53               | $\overline{\phantom{a}}$     | 62                    | 59   | 60,2 | 60,5 | 62,5 | 61   | 60,1 | 61,5 | 61,5 |
| 54               | $\overline{\phantom{0}}$     | 63                    | 60,2 | 61   | 61,5 | 63,5 | 61,7 | 61,1 | 62,5 | 62,3 |
| 55               | $\qquad \qquad -$            | 64                    | 61,1 | 62   | 62,5 | 64,7 | 62,7 | 62,1 | 63,5 | 63,3 |
| 56               | $\overline{\phantom{a}}$     | 65                    | 62,3 | 63   | 63,5 | 65,7 | 63,7 | 63,1 | 64,5 | 64,1 |
| 57               | $\overline{\phantom{a}}$     | 66                    | 63,2 | 64   | 64,5 | 66,5 | 64,7 | 64,1 | 65,5 | 65,1 |
| 58               | $\overline{\phantom{a}}$     | 67                    | 64,2 | 65   | 65,5 | 67,5 | 65,7 | 65,1 | 66,5 | 66,1 |
| 59               | $\overline{\phantom{a}}$     | 68                    | 65,1 | 66   | 66,5 | 68,5 | 66,7 | 66,1 | 67,5 | 67,1 |
| 60               | $\qquad \qquad -$            | 69                    | 66,2 | 67   | 67,5 | 69,5 | 67,7 | 67,1 | 68,5 | 68,1 |
| 61               | $\overline{\phantom{0}}$     | 70                    | 67,3 | 68   | 68,5 | 70,5 | 68,7 | 68,1 | 69,5 | 69,1 |
| 62               | $\qquad \qquad \blacksquare$ | 71                    | 68,5 | 69   | 69,5 | 71,5 | 69,7 | 69,1 | 70,5 | 70,1 |
| 63               | $\overline{\phantom{0}}$     | 72                    | 69,5 | 70   | 70,5 | 72,5 | 70,7 | 70,1 | 71,5 | 71,1 |
| 64               | $\qquad \qquad -$            | 73                    | 70,5 | 71   | 71,5 | 73,5 | 71,7 | 71,1 | 72,5 | 72,1 |
| 65               | $\overline{\phantom{0}}$     | 74                    | 71,6 | 72   | 72,5 | 74,5 | 72,7 | 72,1 | 73,5 | 73,1 |
| 66               | $\qquad \qquad -$            | 75                    | 72,7 | 73   | 73,5 | 75,5 | 73,7 | 73,1 | 74,5 | 74,1 |
| 67               | $\qquad \qquad \blacksquare$ | 76                    | 73,7 | 74   | 74,5 | 76,5 | 74,7 | 74,1 | 75,5 | 75,1 |
| 68               | $\overline{\phantom{a}}$     | 77                    | 74,8 | 75   | 75,5 | 77,5 | 75,7 | 75,1 | 76,5 | 76,1 |
| 69               | $\qquad \qquad -$            | 78                    | 75,9 | 76   | 76,5 | 78,5 | 76,7 | 76,1 | 77,5 | 77,1 |
| 70               | $\overline{\phantom{0}}$     | 79                    | 76,9 | 77   | 77,5 | 79,5 | 77,7 | 77,1 | 78,5 | 78,1 |
| 71               | -                            | 80                    | 78   | 78   | 78,5 | 80,5 | 78,7 | 78,1 | 79,5 | 79,1 |
| 72               | $\qquad \qquad -$            | 81                    | 79   | 79   | 79,5 | 81,5 | 79,7 | 79,1 | 80,5 | 80,1 |
| 73               | $\overline{\phantom{0}}$     | 82                    | 80   | 80   | 80,5 | 82,5 | 80,7 | 80,1 | 81,5 | 81,1 |

*Tabulka 7 Korekční naměřené hodnoty pro všechny frekvence* 

Naměřené hodnoty v tabulce 7 začínají až od hodnoty 50 decibel. Je to dáno nevhodným umístěním vzduchotěsné komory, která sousedí s rušnou chodbou. Kde i při zdánlivém klidu byla hladina SPL v komoře kolem 50 decibel. Proto nemělo význam měřit nižší hodnoty SPL. Další okolnost, která znemožňovala měření na nižších hladinách SPL, je poměrně velké šumové napětí zvukové karty. Hodnota šumu se pohybuje kolem 0,194 mV, což představuje hodnotu akustického tlaku rovnu 43,3 dB.

#### *Příklad výpočtu šumu vtaženého k hodnotě 1kHz*

$$
P=8,767*ln(0,194*10^{-3})+118,2
$$

*<sup>P</sup>* **= 43,3** *dB* 

**(7)** 

## **8 Naměřené výsledky**

Vytvořenou nakalibrovanou aplikací bylo vyšetřeno celkem devět lidí. Vyšetřovaní byli rozděleni do tří skupin podle věku.

V první věkové kategorii byla vyšetřena skupina pěti lidí ve věku od 25 do 34 let. Druhou kategorii tvoří dva lidi ve věku 45 až 64 let. Do poslední vyšetřené věkové kategorie patří dva lidi ve věku od 65 do 74 let.

Měření probíhalo v provizorních podmínkách, kdy nebylo možné provést vyšetření v akusticky izolované místnosti. Toto prostředí mohlo mít vliv na zvýšení výsledných naměřených hodnot při nižších intenzitách akustického tlaku. Limitem měření také byly nejnižší hodnoty, které byla schopna generovat externí zvuková karta, které se pohybovaly v rozmezí 18,5 až 35,5 dB v závislosti na vyšetřující frekvenci viz Obr. 29. Tím pádem pro lidi se sluchovou ztrátou menší než udávané rozmezí není měření adekvátní.

| $\overline{5}$ um [ - ] | SPL [dB] | Frekvence [Hz] |
|-------------------------|----------|----------------|
| 0,00                    | 28,00    | 125,00         |
| 0,00                    | 35,50    | 250,00         |
| 0,00                    | 33,00    | 500,00         |
| 0,00                    | 30,00    | 1000,00        |
| 0,00                    | 26,00    | 2000,00        |
| 0,00                    | 29,00    | 3000,00        |
| 0,00                    | 27,00    | 4000,00        |
| 0,00                    | 22,00    | 6000,00        |
| 0,00                    | 18,50    | 8000,00        |

*Obr. 28 Nejnižší hodnoty generované zvukovou kartou* 

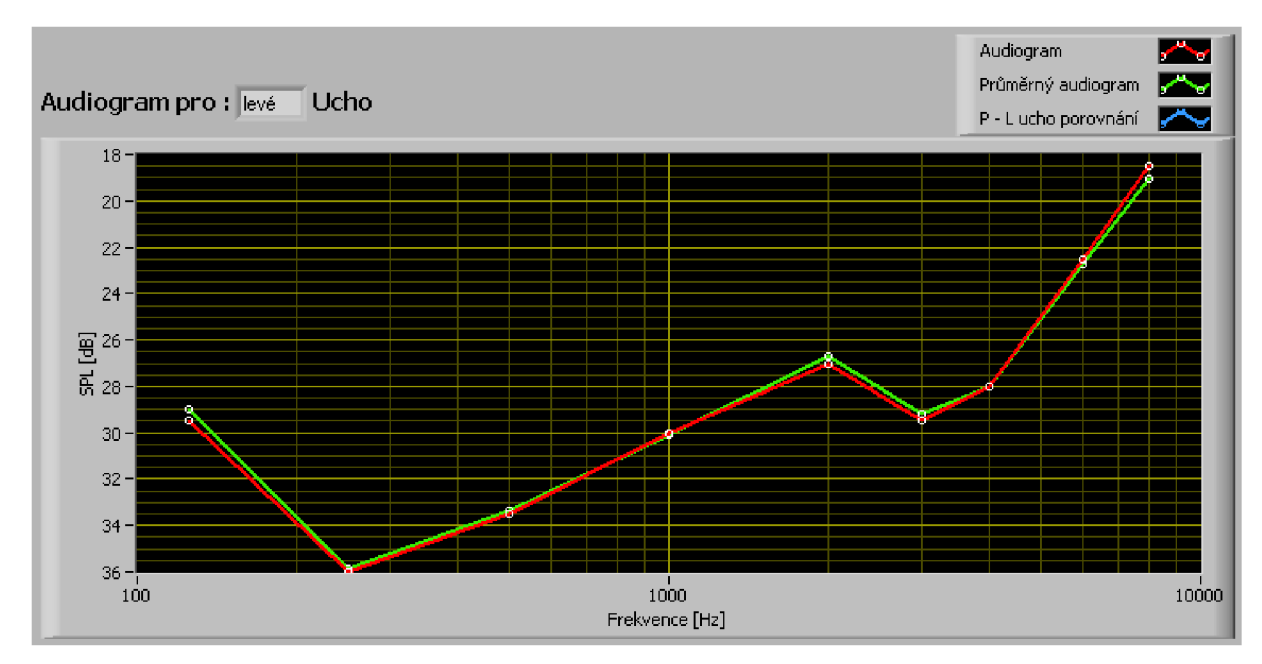

## **8.1 Věková kategorie od 25 do 34 let**

*Obr. 29 Audiogram věkové kategorie od 25 do 34 let* 

Na audiogramu věkové kategorie 25 až 34 let, Obr. 29, lze vidět průběh ztráty sluchu dané osoby pro levé ucho (červená křivka), která je srovnána s průměrným naměřeným audiogramem této věkové kategorie (zelená křivka). Hodnoty v audiogramu Obr. 29 kopírují s menšími odchylkami nejnižší hodnoty, které je schopna externí zvuková karta generovat. Odchylky jsou nejspíše způsobeny velkým hlukovým pozadím při vyšetření. Z toho plyne, že lidi ve věkové skupině od 25 do 34 let s normálním sluchem není použitá zvuková karta schopna vyšetřit.

### **8.2 Věková kategorie od 45 do 54 let**

U vyšetřeného člověka v této věkové kategorii byla naměřena ztráta sluchu v rozmezí 24 až 61 dB. Na Obr. 30 můžeme vidět porovnání levého (červená křivka) a pravého ucha, kde levé ucho vykazuje větší sluchovou ztrátu o 15 dB. V porovnání s průměrnými hodnotami v této věkové kategorii uvedenými v kapitole 2.4, které uvádějí ztrátu sluchu v rozmezí 10 dB u nižších frekvencí a 40 dB u frekvence 8000 Hz, jsou naměřené hodnoty vyšší. Může to být způsobeno faktem, že vyšetřovaný člověk se blíží horní hranici této věkové kategorie a pracuje v prostředí s nadměrnou hlukovou zátěží.

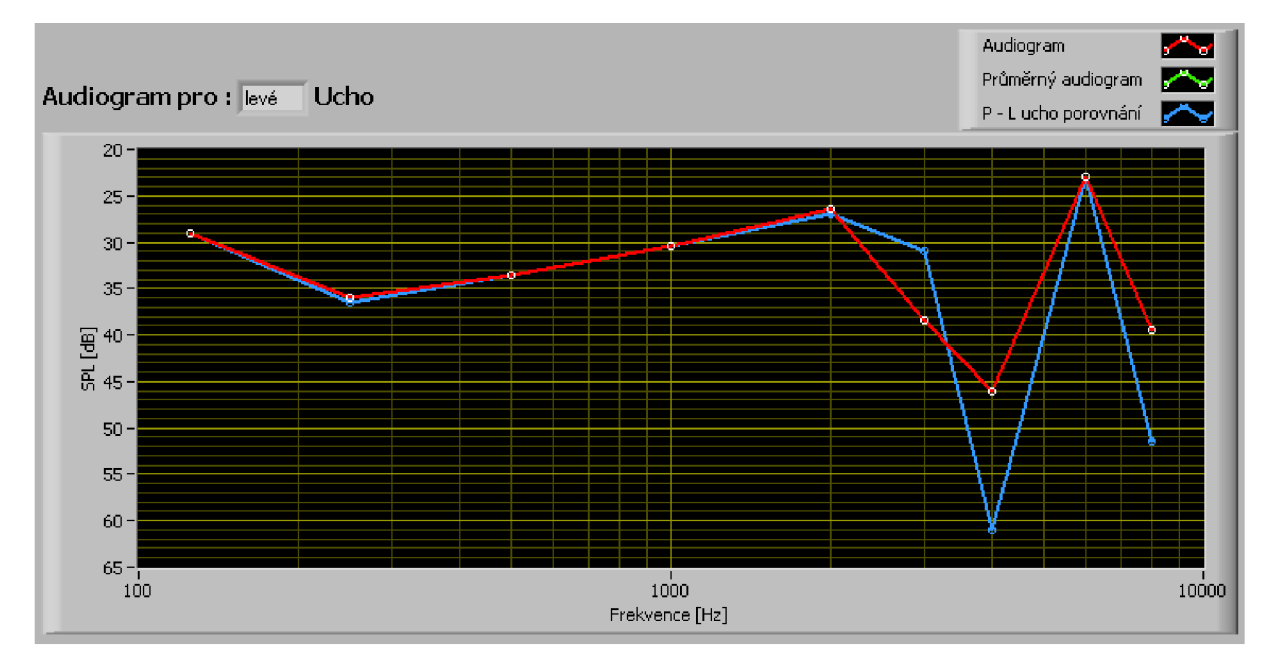

*Obr. 30 Audiogram věkové kategorie od 45 do 54 let* 

## **8.3 Věková kategorie od 56 do 74 let**

Audiogram osoby této věkové kategorie, který znázorňuje Obr. 31, ukazuje naměřené hodnoty v rozmezí 28 až 82 dB. Můžeme zde vidět o 24 dB větší sluchovou ztrátu u levého ucha na frekvenci 3000 Hz než u pravého. Oproti tomu na frekvenci 4000 Hz je sluchová ztráta pravého ucho o 4 dB větší než u levého. Podle průměrné prahové křivky pro tuto věkovou skupinu odpovídají naměřené hodnoty průměrné prahové křivce, Obr. 5. Na některých frekvencích jsou i nad průměrnou hodnotou.

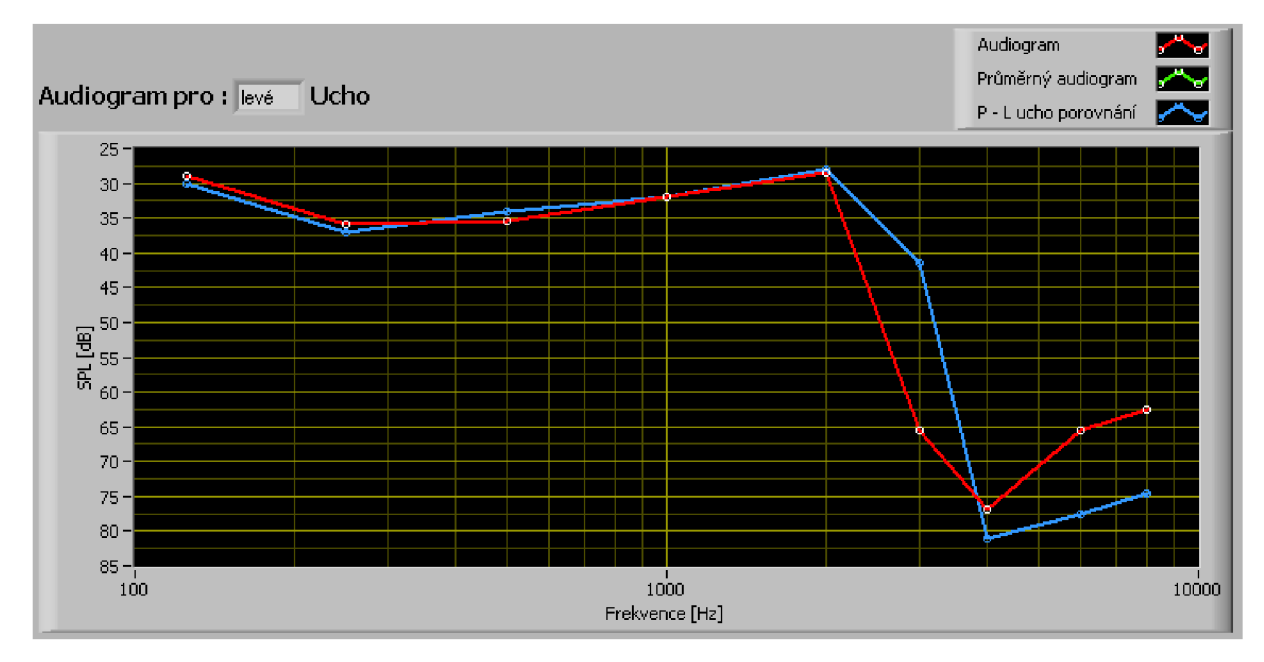

Obr. 31 Audiogram věkové kategorie od 56 do 74 let

## **Závěr**

Náplní diplomové práce bylo sestavení a vytvoření softwarového audiometru v programovém prostředí LabVIEW. Tento audiometr používá vyšetřovací metodu čistými tóny s možností maskování šumem. V praxi je metoda hojně využívána z důvodu nízké časové náročnosti a dostačujících naměřených výsledků. Její nevýhodou je nutnost spoluúčasti pacienta při vyšetření.

Navržený audiometr umožňuje realizovat subjektivní metodu vyšetření sluchu. K použití této metody je třeba použít externí zvukovou kartu typu Audiophile USB od firmy M-Audio, sluchátka Sennheiser HDA 200, počítač s nainstalovaným programovým prostředím LabVIEW a vytvořenou aplikací. Před vyšetřením je možné v aplikaci nastavit volbu vyšetřovaného ucha a nevyšetřované ucho maskovat úzkopásmovým šumem. Po zahájení vyšetření pacient reaguje na tóny v momentě, kdy se hladina akustického tlaku dostane na práh slyšitelnosti daného pacienta pomocí tlačítka "Stiskni, slyšíš-li tón".

Vytvořená aplikace se skládá ze tří záložek. První je záložka Vyšetření, ve které nastavujeme jednotlivé parametry vyšetření a údaje o pacientovi. Zároveň v této záložce spouštíme vyšetření daného pacienta a je zde umístěno tlačítko pacienta sloužící k zaznamenávání míry ztráty sluchu. Naměřené hodnoty jsou zobrazovány v tabulkách, které jsou umístěny pod audiogramem. Druhou záložkou je Databáze, která slouží k zpětnému načtení a mazání naměřených dat. Třetí záložka, Tisková zpráva, umožňuje vytisknout lékařskou zprávu. Poslední záložka je Nápověda, která má stručně vysvětlit funkci a použití jednotlivých ovládacích prvků vytvořené aplikace.

V průběhu vyšetření pacientů s pomocí sestaveného programu se prokázala schopnost aplikace detekovat sluchovou ztrátu vyšší než 35,5 dB. V případě pacientů s nižší sluchovou ztrátou je zapotřebí využít kvalitnější zvukovou kartu. Toto omezení nicméně nevyplývá z kvality aplikace. Vyšetřeno bylo devět pacientů ve třech věkových kategoriích. V první kategorii, 25 až 34 let, nebyla aplikace při zdravém sluchu pacienta jeho sluchovou ztrátu určit z důvodu velkého šumu zvukové karty. V případě vyšší věkové kategorie, 45 až 54 let, již aplikace sluchovou ztrátu určila. U pacienta této věkové kategorie byla zjištěna střední nedoslýchavost. Poslední měřenou kategorií byli pacienti ve věku 65 až 74 let, u kterých se potvrdila ztráta sluchu na úrovni průměrné prahové křivky této věkové kategorie. Tato kategorie potvrdila předpoklad, že aplikace je schopna adekvátně vyšetřit osoby s vyšší sluchovou ztrátou.

## **Seznam literatury**

- [1 ] PÁVEK J.: *Úvod do biomedicínské informatiky, skriptum ČVUT.* 2004, 10 s. Dostupný z WWW : <gerstner.felk.cvut.cz/biolab/X33BMI/referaty/2004\_2005\_ZS/audiometrie.pdf>
- [2] WIDEX : *Stránky Widex o nedoslýchavosti, sluchu a kvalitě života* [online]. Dostupný z WWW: <[http://www.widex.com/>](http://www.widex.com/)
- [3] CHMELAŘ, Milan. *Lékařská laboratorní technika.* Brno: VUT, 2000. 119 s. ISBN 80-214-1770-6.
- [4] CHMELAŘ, Milan. *Lékařská přístrojová technika.* Brno: SNTL, 1984. 180 s.
- [5] LEJSKA, Mojmír. *Základy praktické audiologie a audiometrie.* Brno: IPVZ, 1994.171 s. ISBN 80-7013-178-0.
- [6] CORAZZA, Verena a kol. *Kniha o zdraví.* Praha: Victoria publishing a.s., 1992. 915 s. ISBN 80-85605-07-4.
- [7] HLOŽEK, Zdeněk. *Základy audiologie.* Olomouc: Vydavatelství Univerzity Palackého v Olomouci, 1995. 49 s. ISBN 80-7067-498-9.
- [8] Vysoká škola báňská: *Akustika sluchového pole* [online], [cit. 2010-04-20] Dostupný z WWW : <[http://homen.vsb.cz/~ber30/texty/varhany/anatomie/](http://homen.vsb.cz/~ber30/texty/varhany/anatomie/obrazky/akustika_sluchove_pole.gif)  [obrazky/akustika\\_sluchove\\_pole.gif>](http://homen.vsb.cz/~ber30/texty/varhany/anatomie/obrazky/akustika_sluchove_pole.gif)
- [9] Svaz neslyšících a nedoslýchavých Domažlice: *Anatomie sluchového ústrojí*  [online], [cit. 010-04-20]. Dostupný z WWW : <www.snndo.cz/Anatomie%20%20sluchového%20ústrojí.pdf>
- [10] [Virtualmedicalcentre.com:](http://Virtualmedicalcentre.com) *Ear Anatomy* [online], [cit. 2010-04-19]. Dostupný z WWW : <[http://www.virtualmedicalcentre.com/uploads/VMC/Treatmentlmages/2191\\_e](http://www.virtualmedicalcentre.com/uploads/VMC/Treatmentlmages/2191_ear_anatomy_450.jpg)  ar anatomy 450.jpg>
- [11] ROZMAN, Jiří a kol. Elektronické přístroje v lékařství. Praha: Academia, 2006. 408 s. ISBN 80-200-1308-3.
- [12] SIMPSON, Peter: *Cochlea* [online], [cit. 2010-04-15]. Dostupný z WWW : <[http://www.physics.uwo.ca/~psimpson/cochlea.jpg>](http://www.physics.uwo.ca/~psimpson/cochlea.jpg)
- [13] SEVT *Formulář audiogramu* [online], [cit. 2010-04-15]. Dostupný z WWW : [http://www.sevt.cz/produkt/audiogram-14](http://www.sevt.cz/produkt/audiogram-1)156005/
- [14] Sennheiser Worldwide: *HDA 200* [online], [cit. 2010-04-19]. Dostupný z WWW : <[http://www.sennheiser.com/sennheiser/home\\_en.nsf/root/professional\\_audiol](http://www.sennheiser.com/sennheiser/home_en.nsf/root/professional_audiology-hda-200?Open&path=professional_audiology)  [ogy-hda-200?Open&path=professional\\_audiology>](http://www.sennheiser.com/sennheiser/home_en.nsf/root/professional_audiology-hda-200?Open&path=professional_audiology)
- [15] Daikin: *Co je to akustický tlak / akustický výkon?* [online], [cit. 2010-04-19]. Dostupný z WWW: <[http://www.daikin.cz/faq/items/power-pressure.jsp>](http://www.daikin.cz/faq/items/power-pressure.jsp)
- [16] STRNADOVA, Alena: *Diagnostika sluchového postižení* [online]. 7. 5. 2002 [cit. 2011 -04-10]. Dostupný z WWW : <[http://www.ticho.cz/clanky.php?key=270>](http://www.ticho.cz/clanky.php?key=270)
- [17] [Peoriapediatrics.com:](http://Peoriapediatrics.com) *Tympanogram* [online], [cit. 2011-04-22]. Dostupný z WWW : <[http://peoriapediatrics.com/page41/page425/page425.html>](http://peoriapediatrics.com/page41/page425/page425.html)
- [18] DISK Multimedia: *M-AUDIO* [online], [cit. 2011-04-26]. Dostupný z WWW : <[http://www.disk.cz/disk/product765>](http://www.disk.cz/disk/product765)
- [19] OLSZOWSKI, Pavel FARANA, Radim: *Dotazovací jazyk SQL.* [online]. [cit. 2011 -04-25]. Dostupný z WWW : <[http://www.fs.vsb.cz/books/SQLReference/ Sadovski/SQL-PRVN.HTM>](http://www.fs.vsb.cz/books/SQLReference/%20Sadovski/SQL-PRVN.HTM)

# **Seznam použitých zkratek**

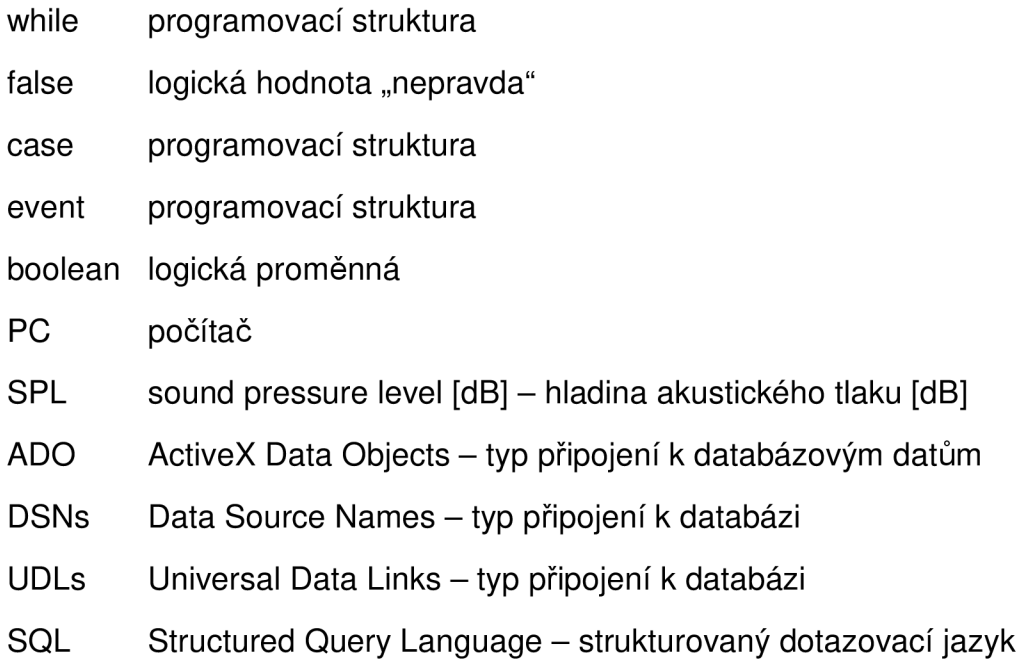